## **Chapter 1: Getting Started with Resolve - Publishing your first Cut**

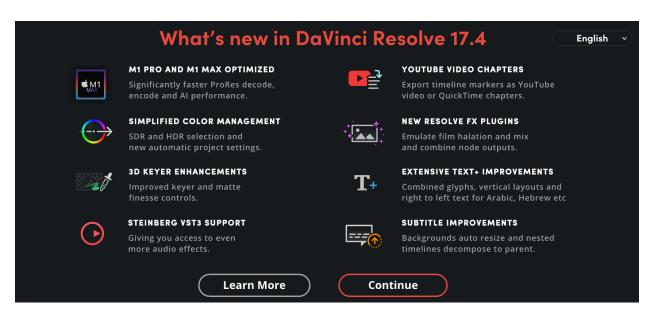

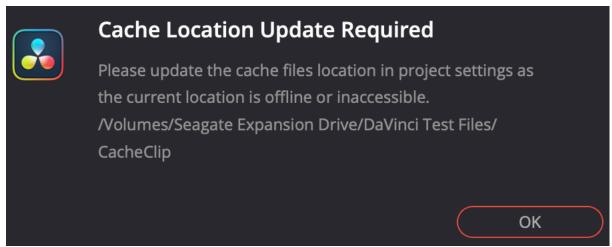

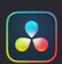

## **Stills Location Update Required**

Please update the gallery stills location in project settings as the current location is offline or inaccessible.

/Volumes/Seagate Expansion Drive/DaVinci Test Files/.gallery

OK

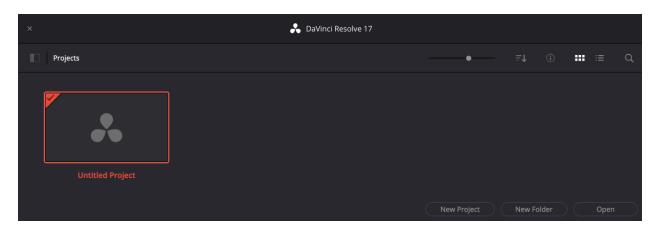

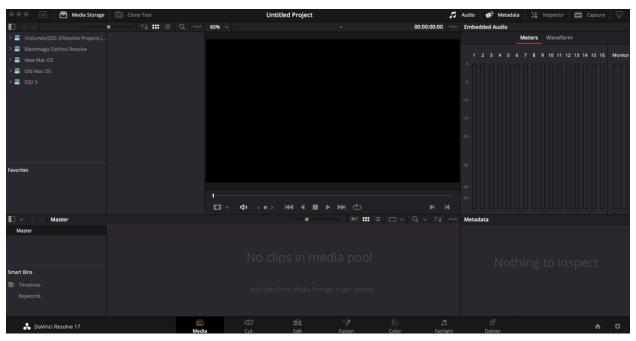

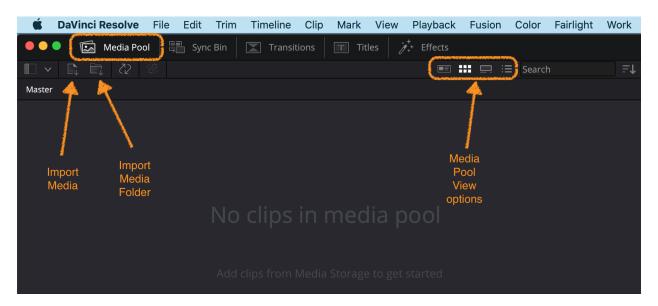

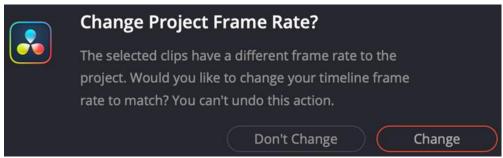

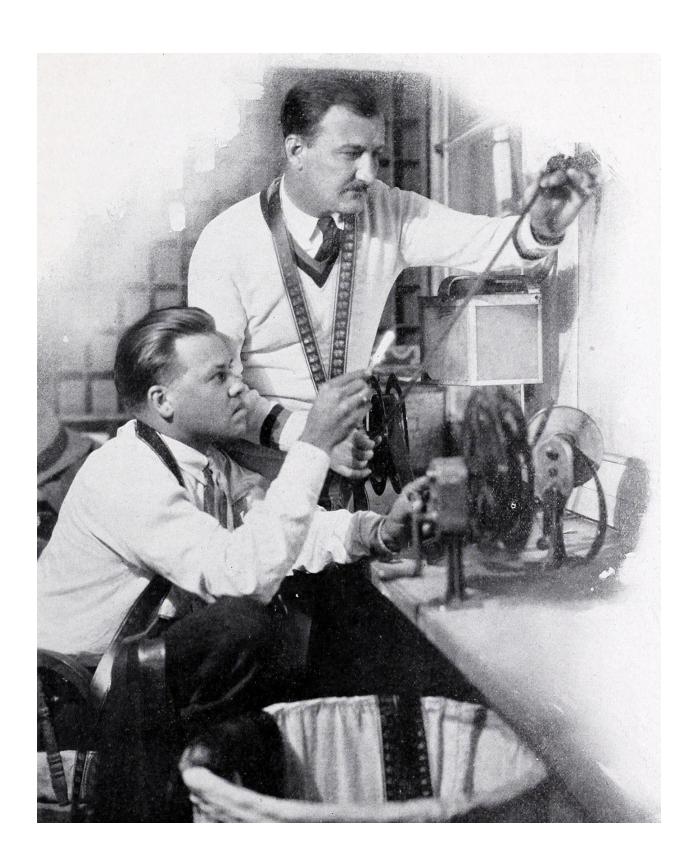

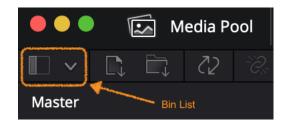

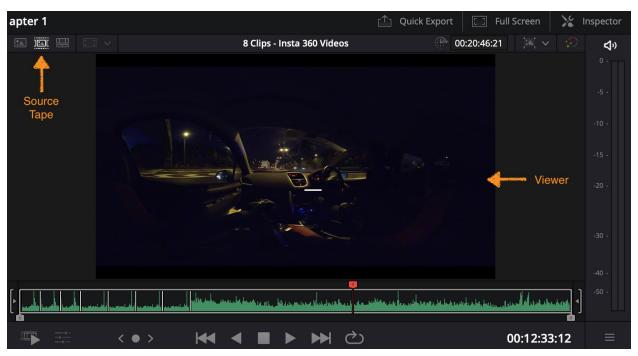

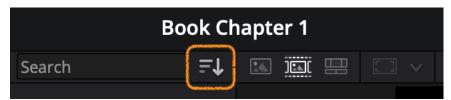

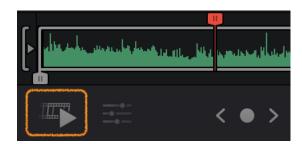

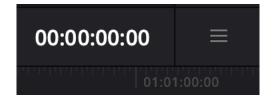

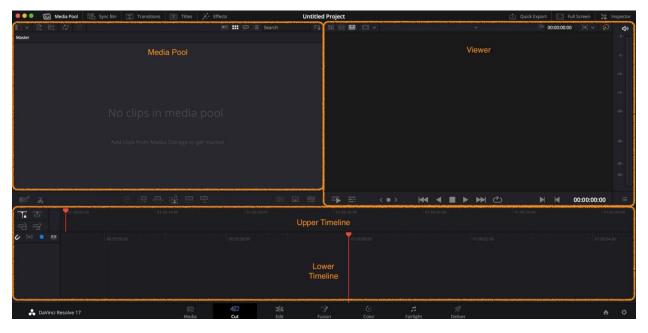

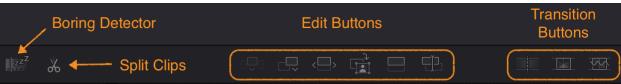

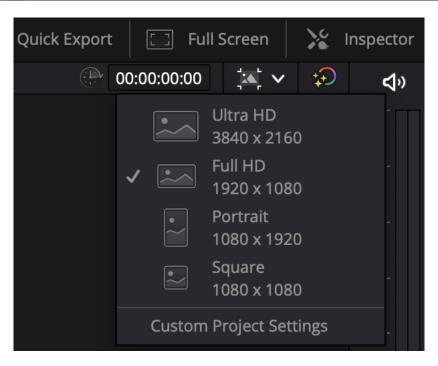

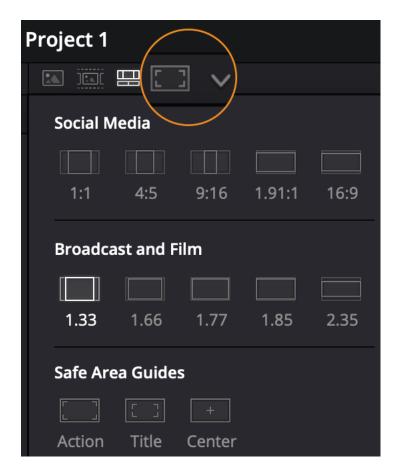

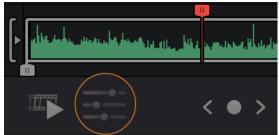

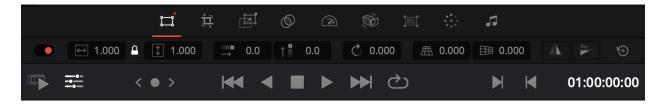

## **Chapter 2: Adding Titles and Motion Graphics**

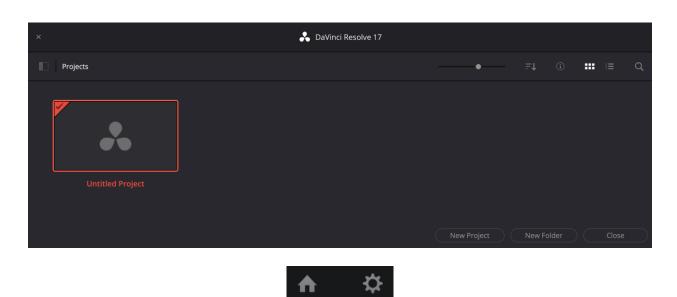

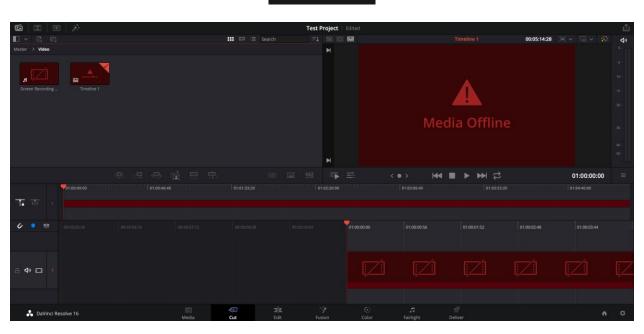

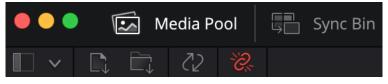

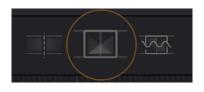

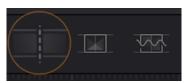

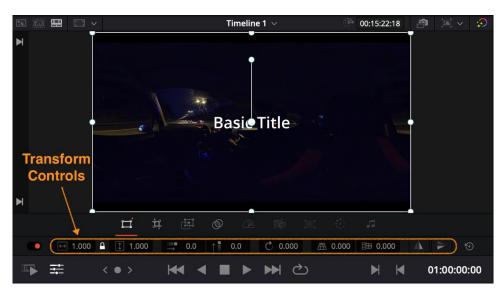

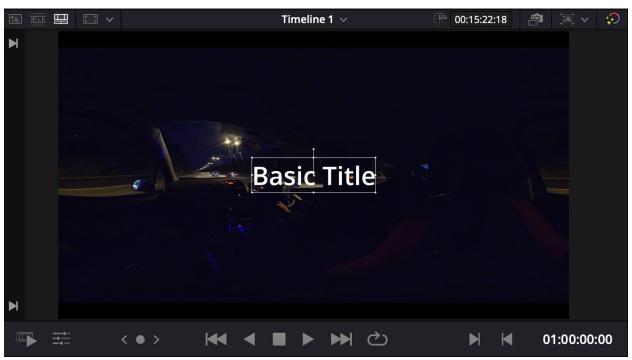

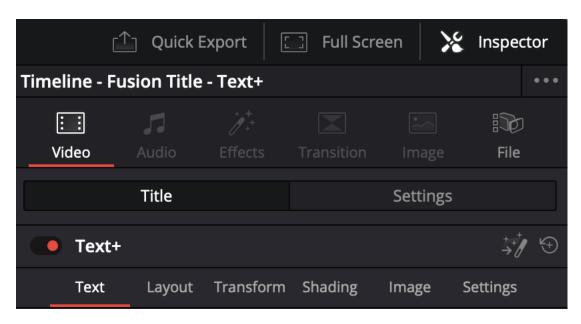

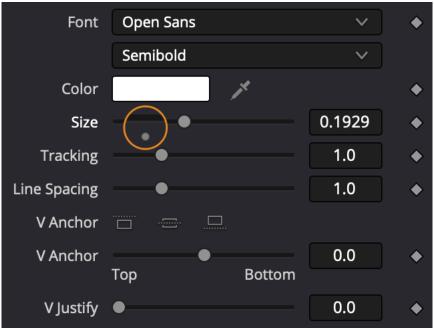

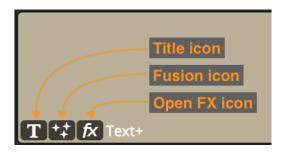

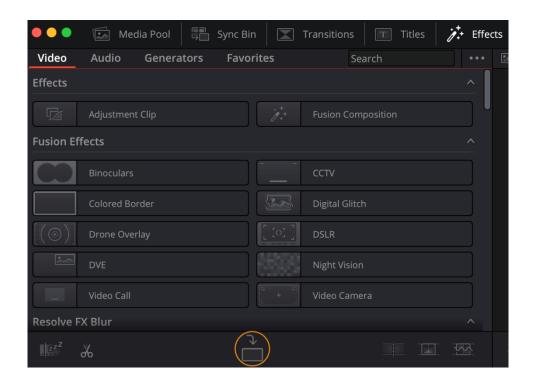

**Chapter 3: Polishing the Camera Audio - Getting it in Sync** 

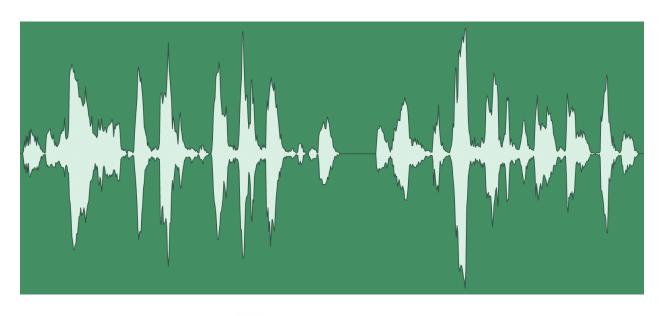

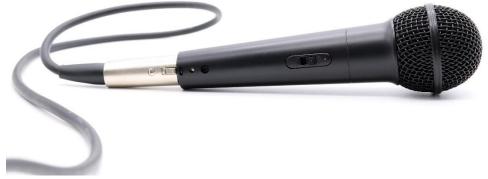

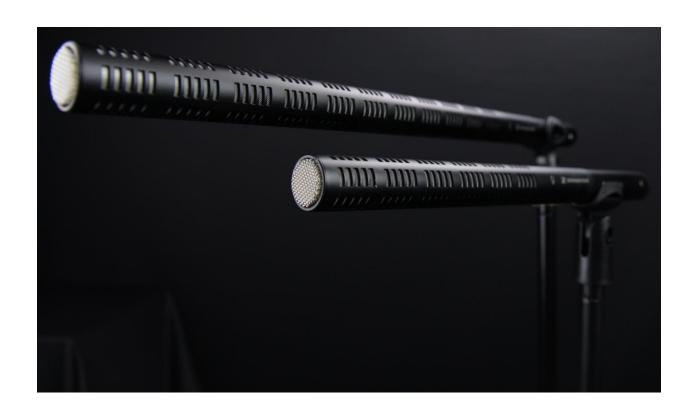

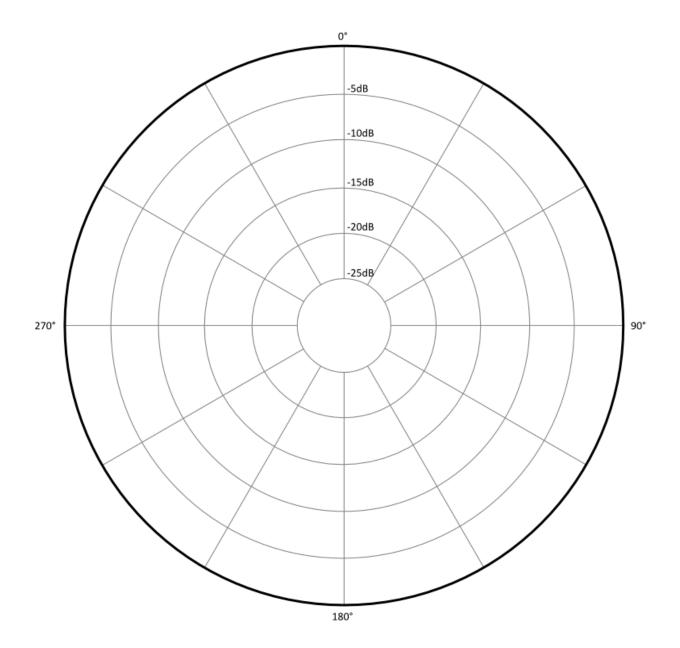

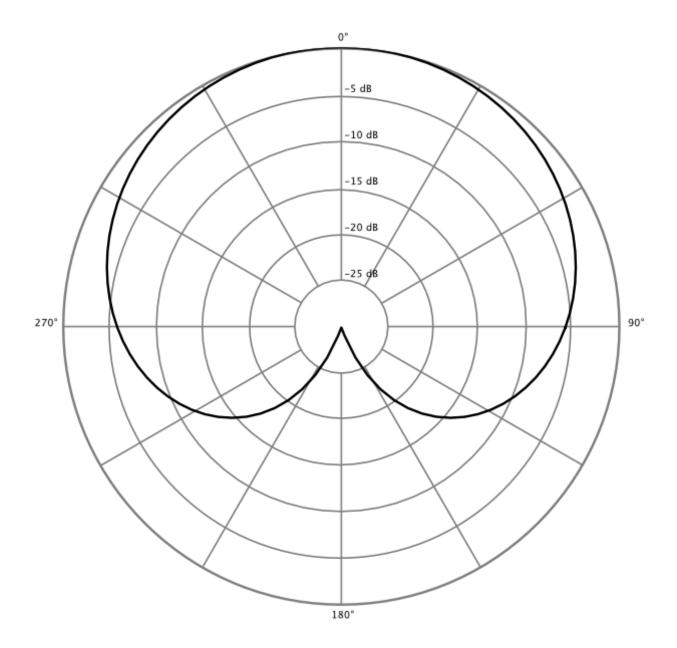

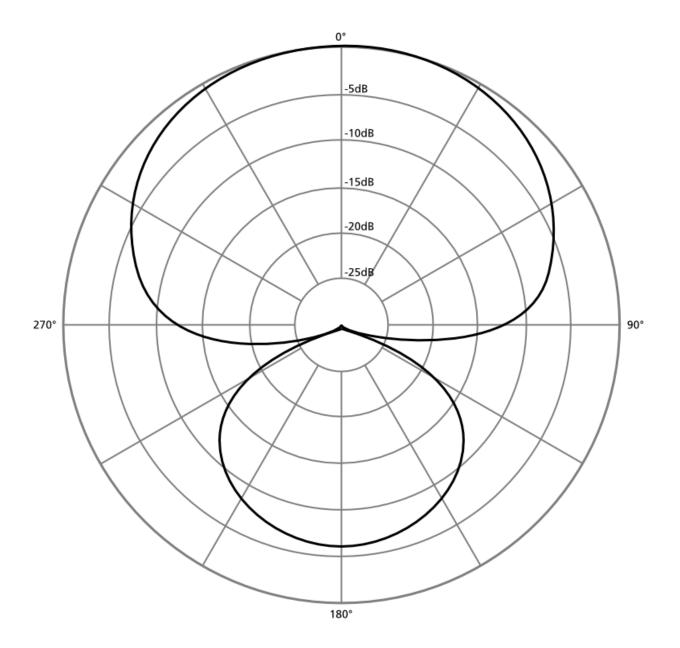

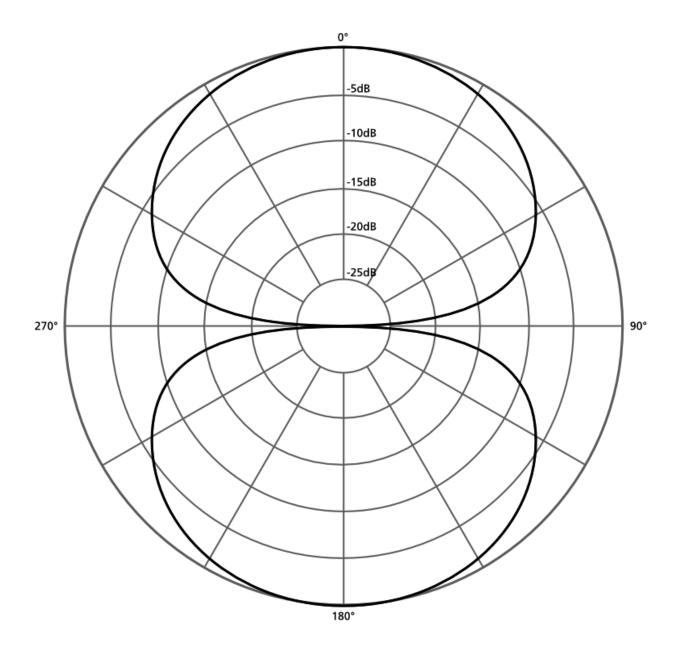

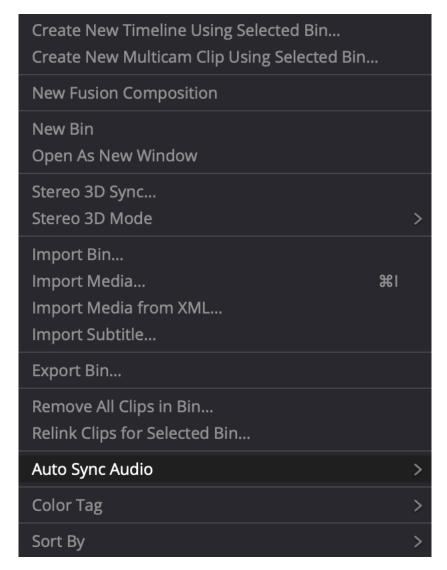

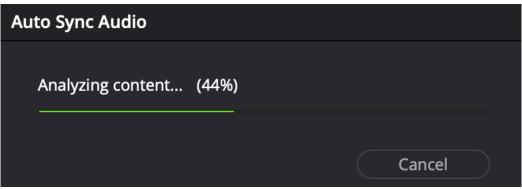

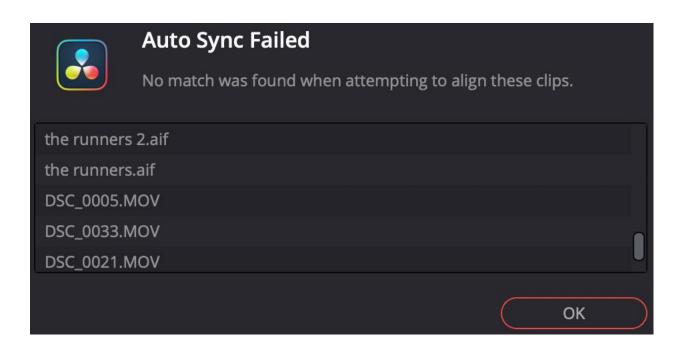

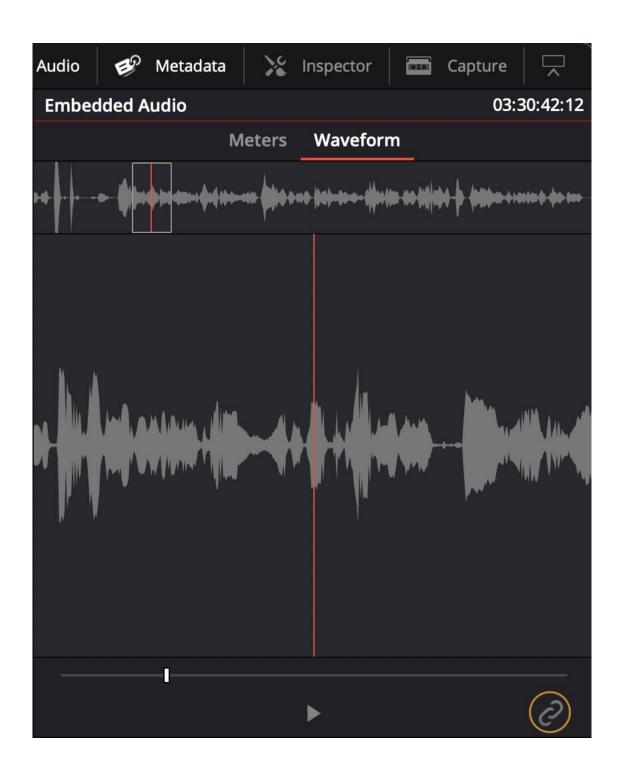

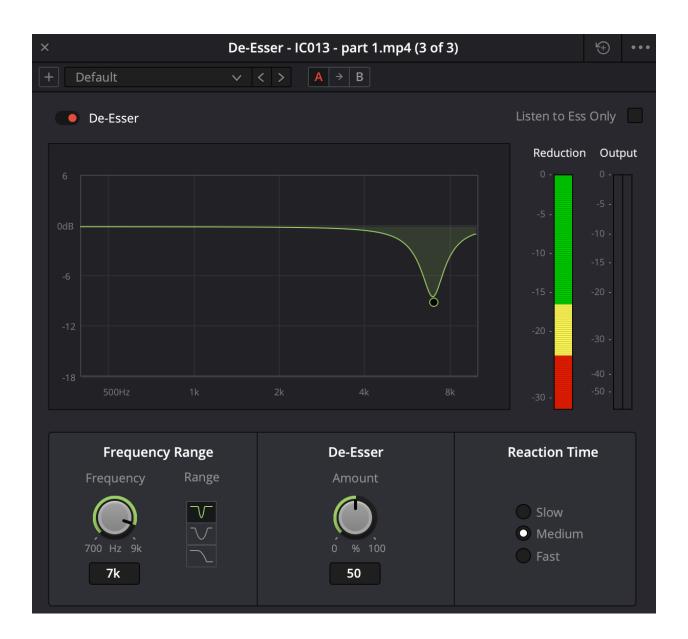

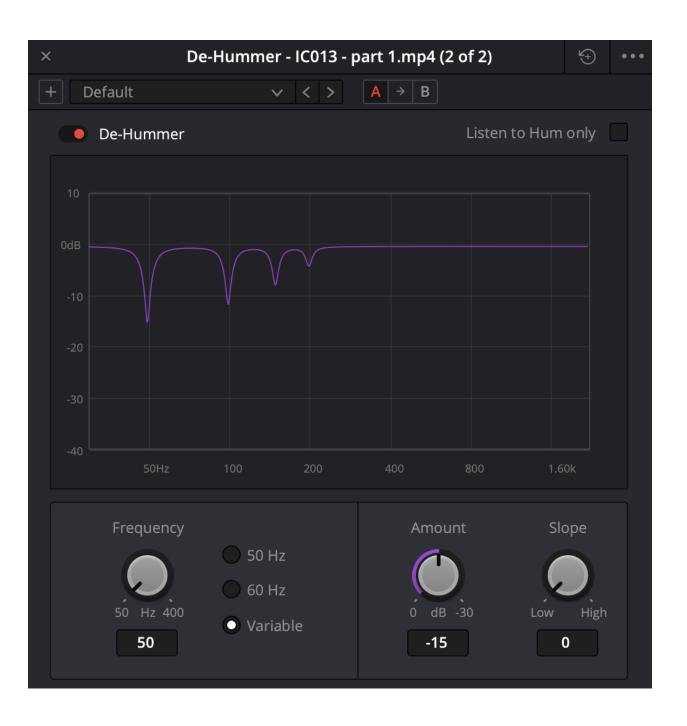

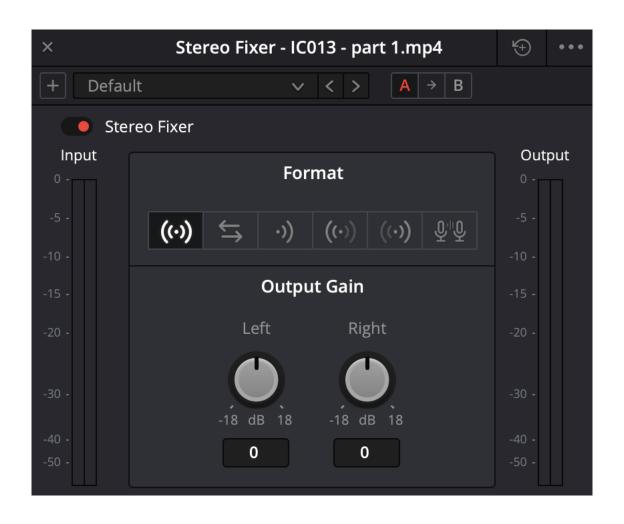

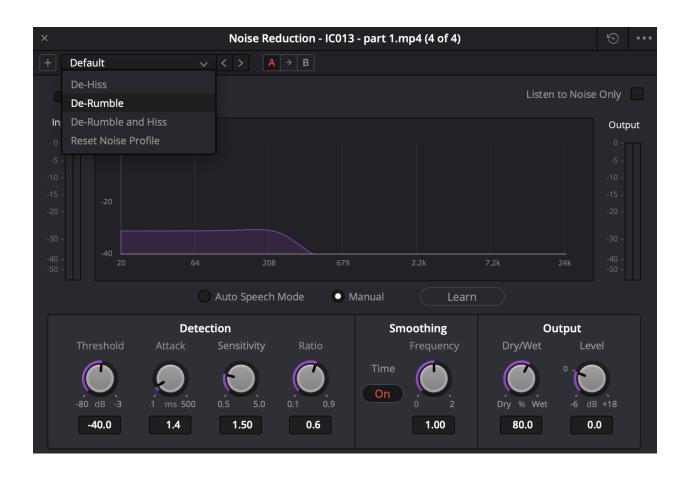

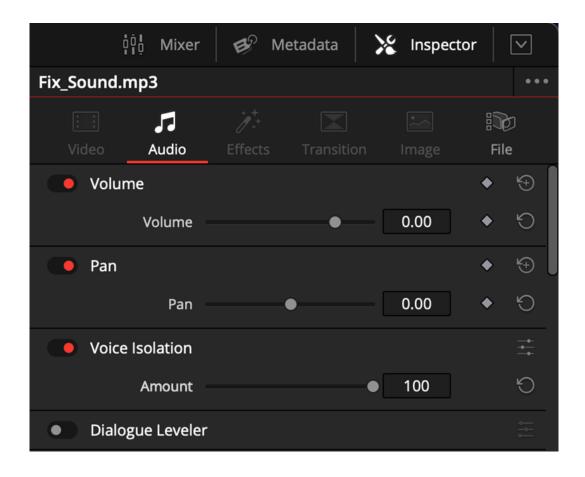

## **Chapter 4: Adding Narration, Voice Dubbing, and Subtitles**

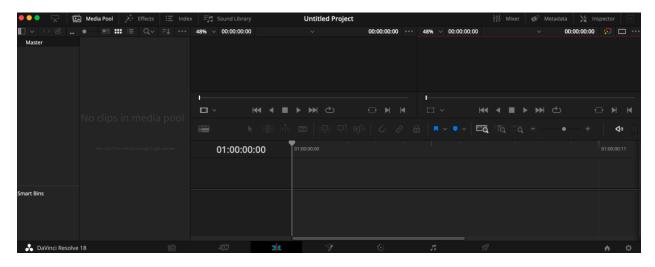

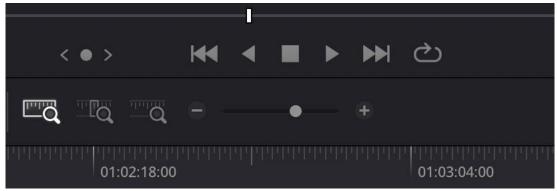

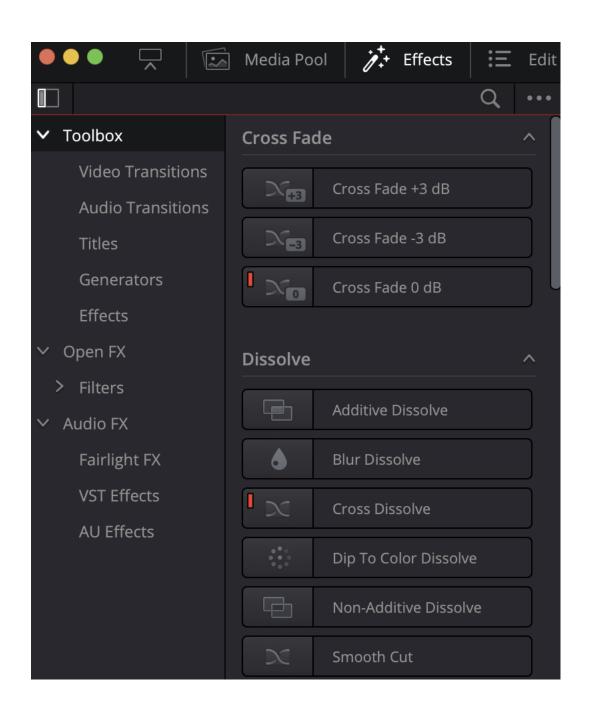

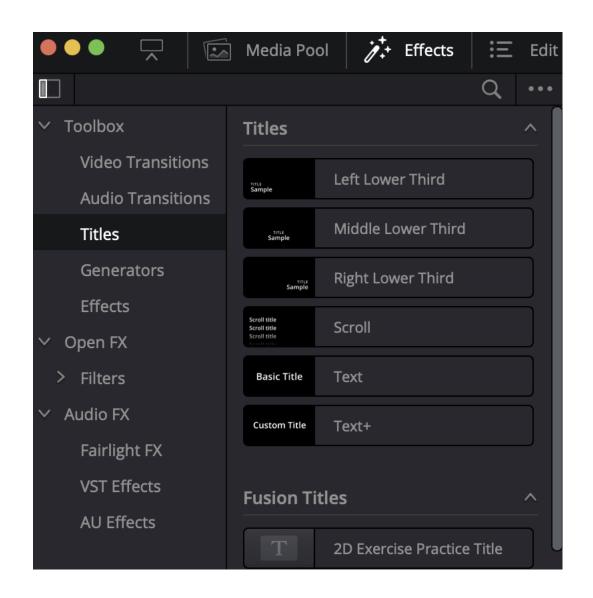

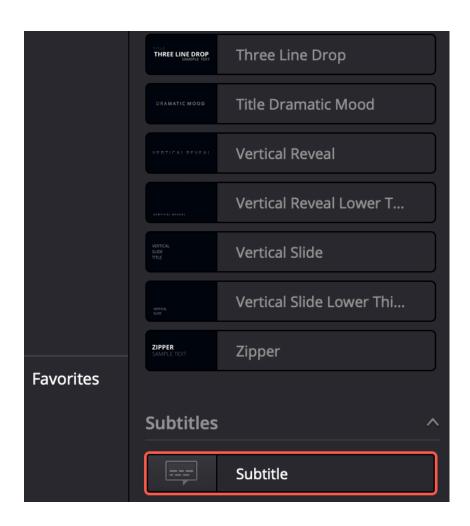

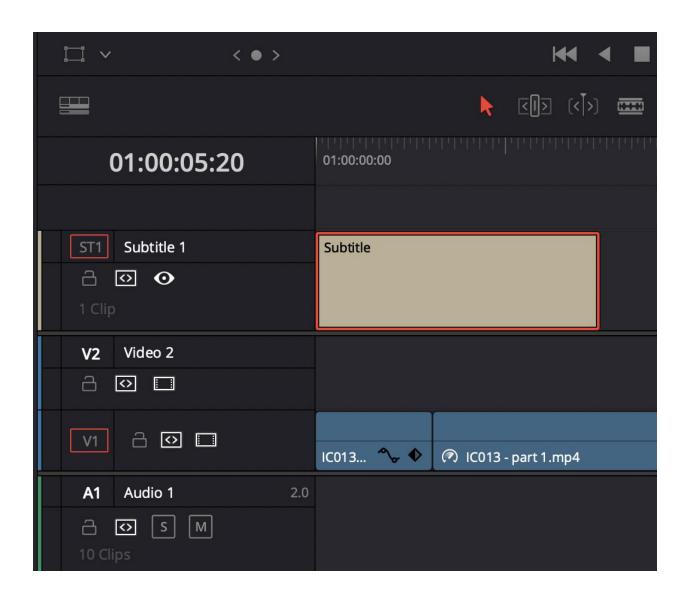

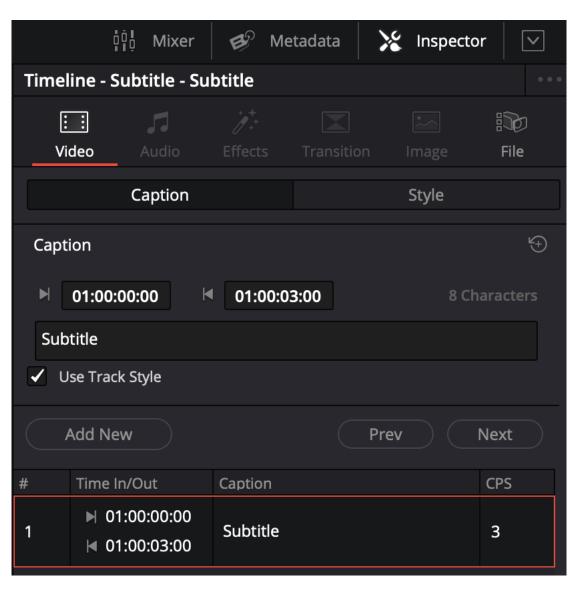

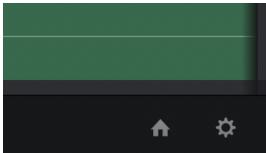

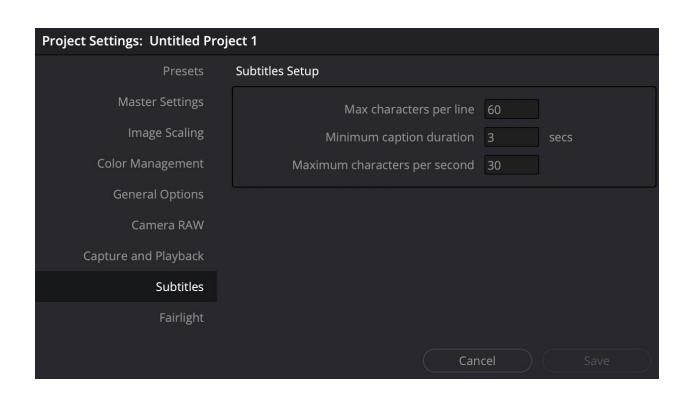

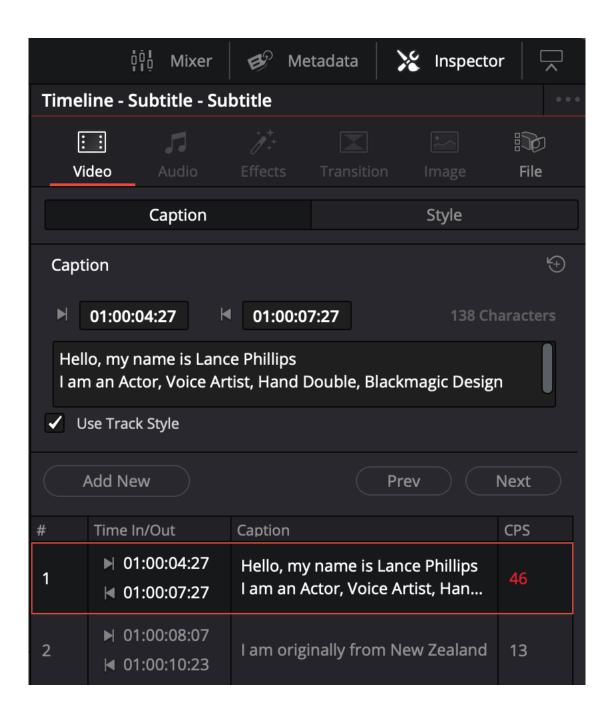

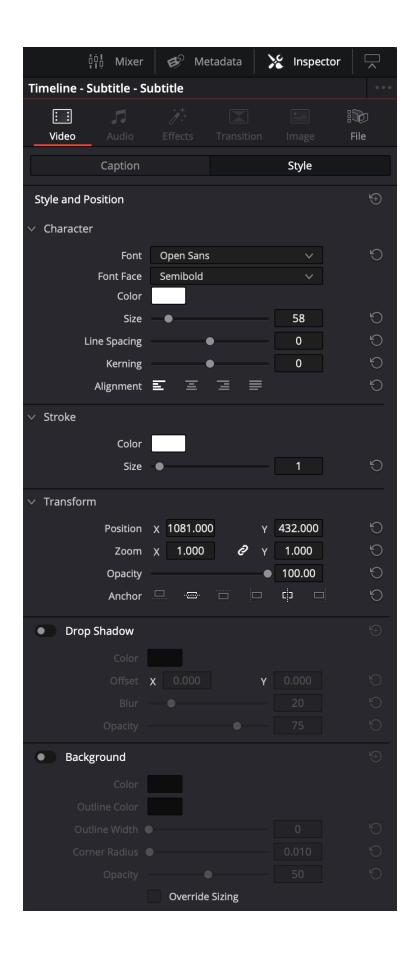

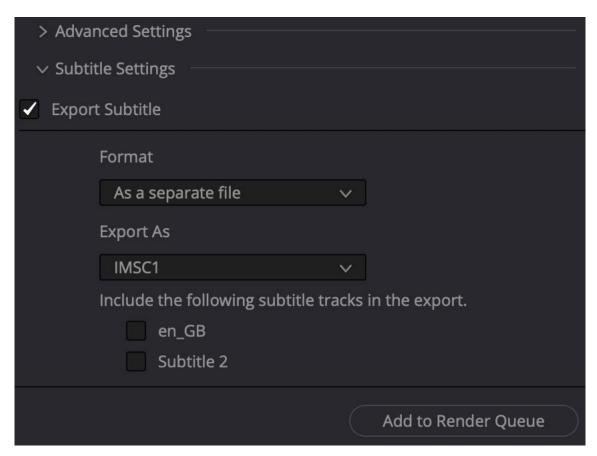

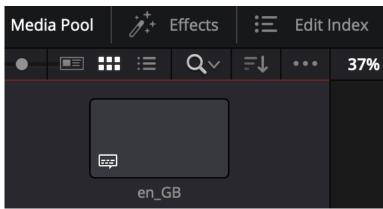

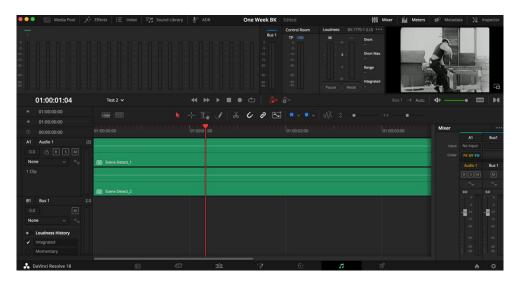

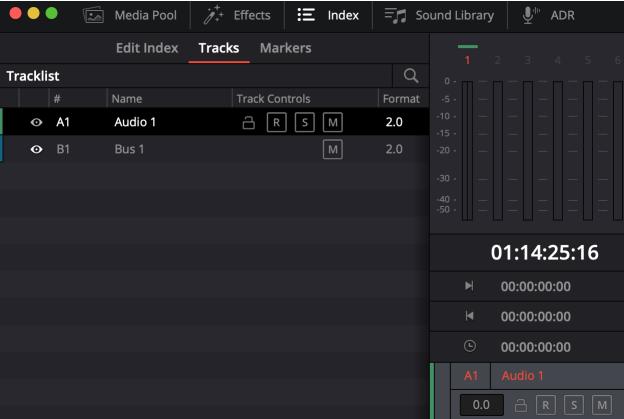

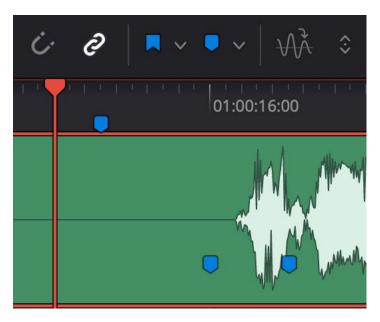

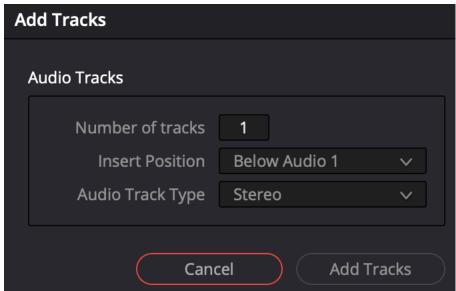

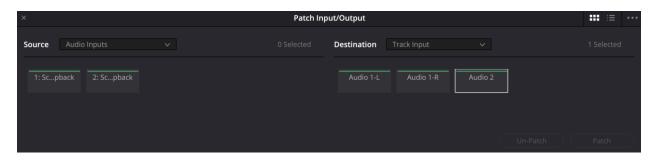

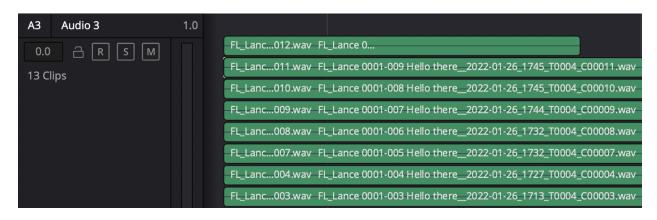

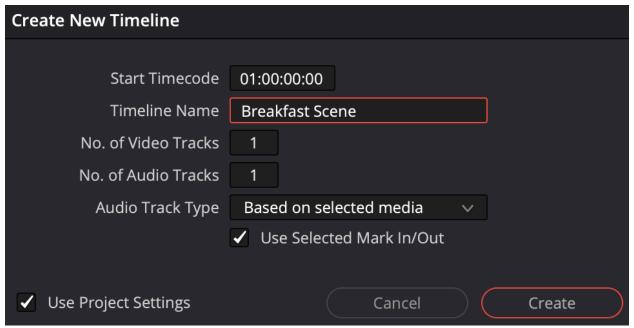

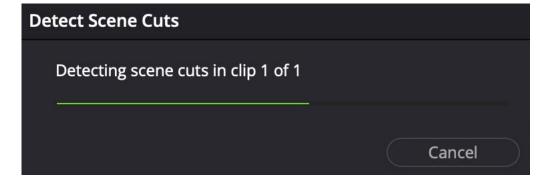

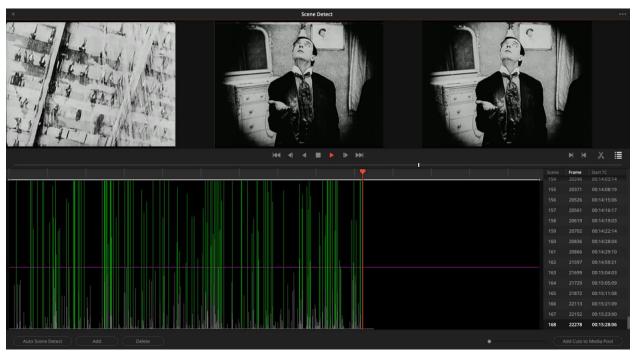

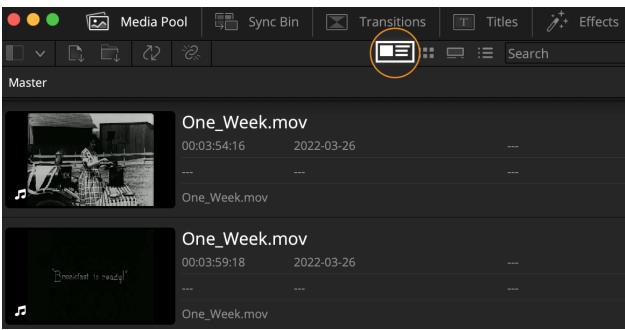

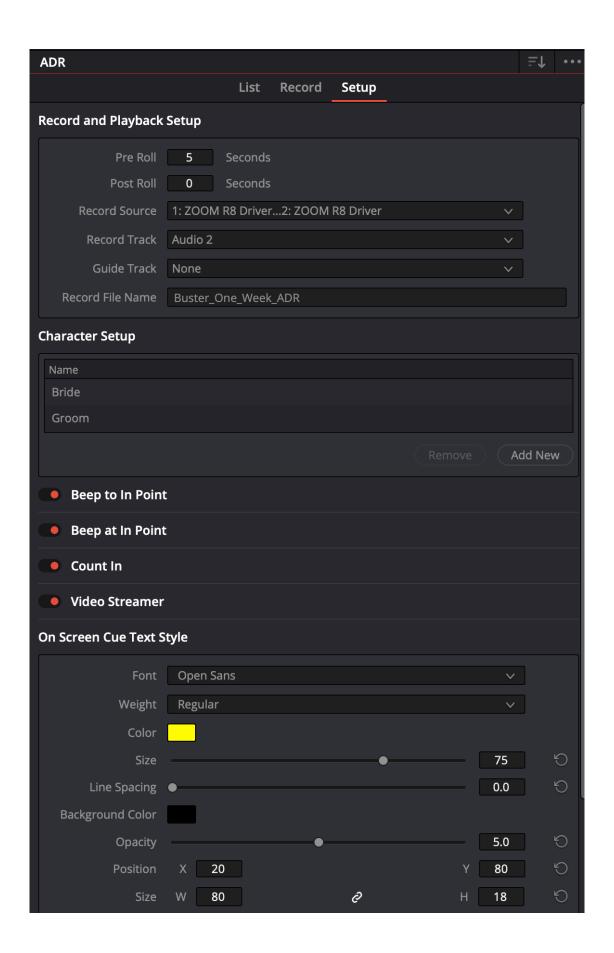

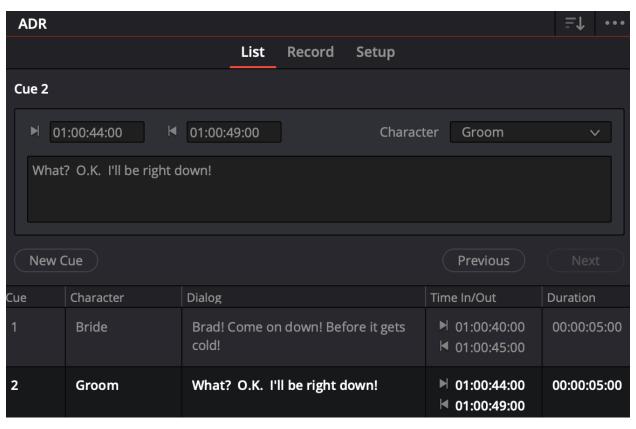

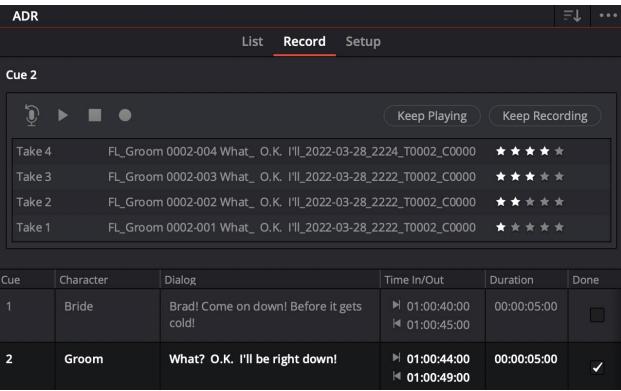

### **Chapter 5: Creating Additional Sound**

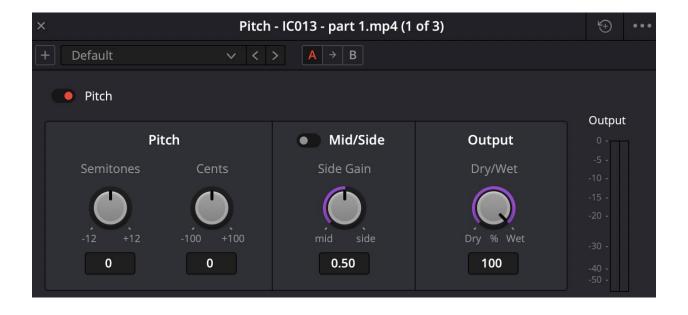

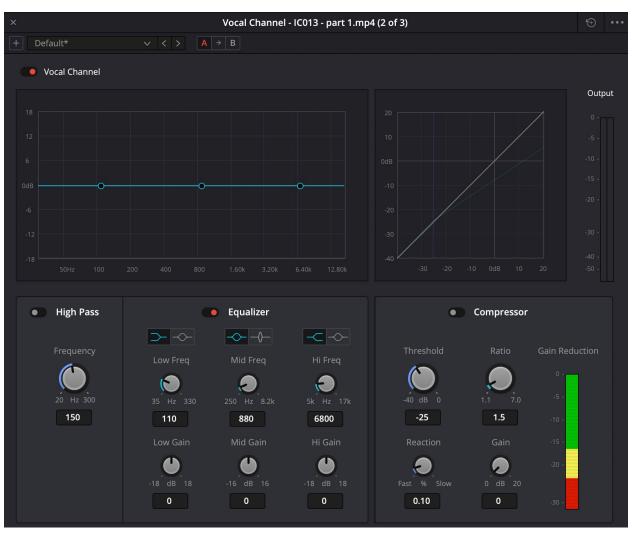

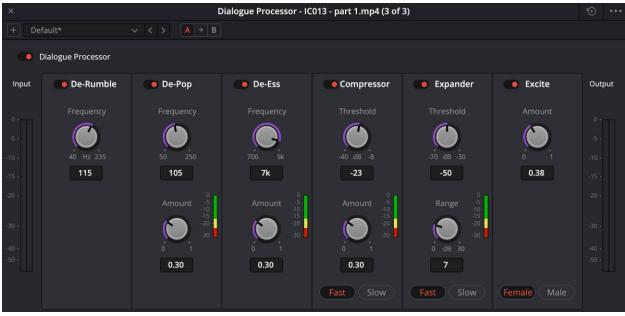

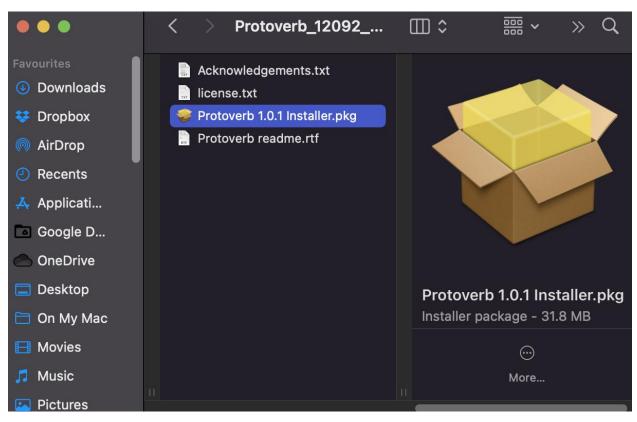

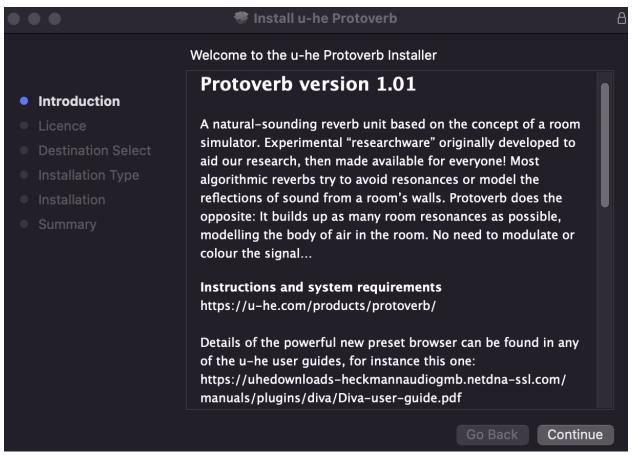

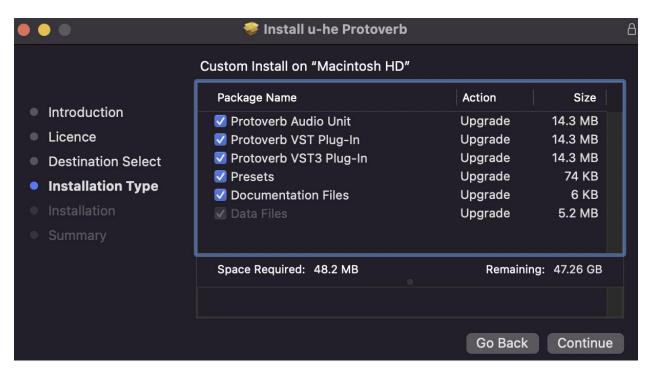

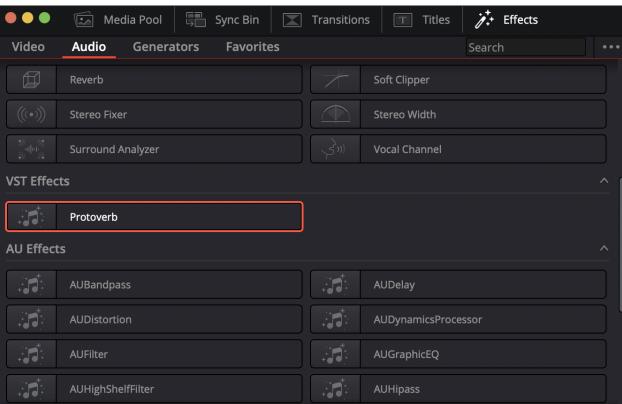

# Blackmagic Fairlight Sound Library 1.0 Register & Dow...

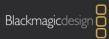

| Step 1: Your Details                                                                                                    | Step 2: License Agreement                    |
|----------------------------------------------------------------------------------------------------|----------------------------------------------|
| Your Details: First Name*                                                                                                    | Tell us how you use this Blackmagic Product? |
| Last Name*                                                                                                    |                                              |
| Company                                                                                                    |                                              |
| Email*                                                                                                    | Which features should we add?                |
| Phone*                                                                                                    | which leaders should we add:                 |
| Country* United Kingdom \$                                                                                                    |                                              |
| State                                                                                                    |                                              |
| City*                                                                                                    | 4                                            |
| Your details will be registered on the Blackmagic Design database to receive occasional news of important software updates, new products and services. Please view our <u>privacy policy</u> here for more information! | Next                                         |

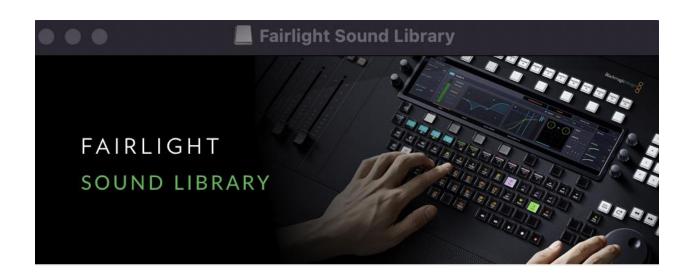

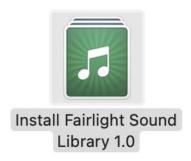

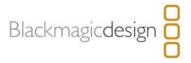

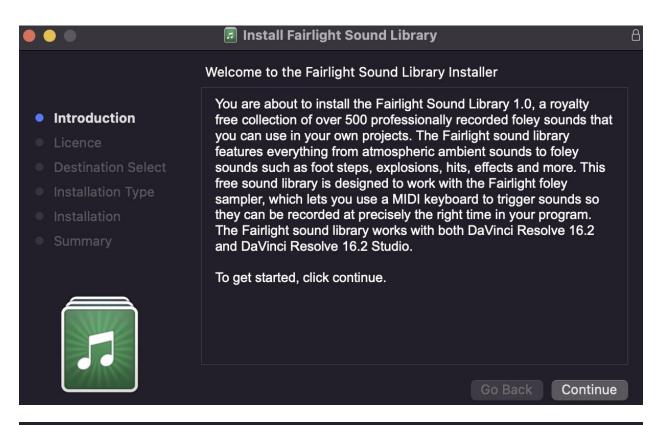

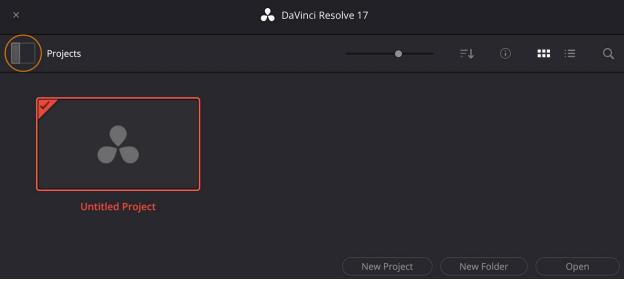

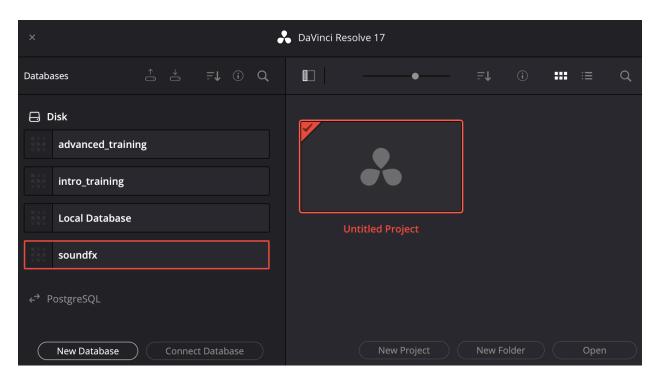

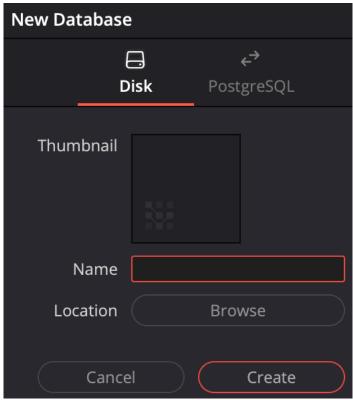

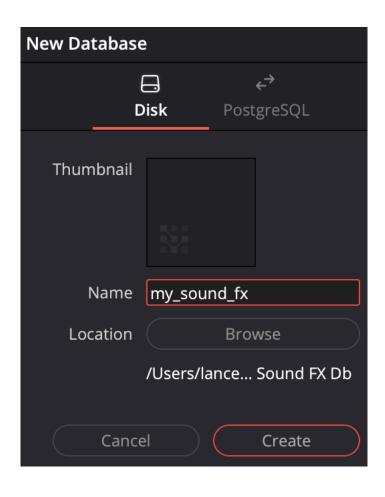

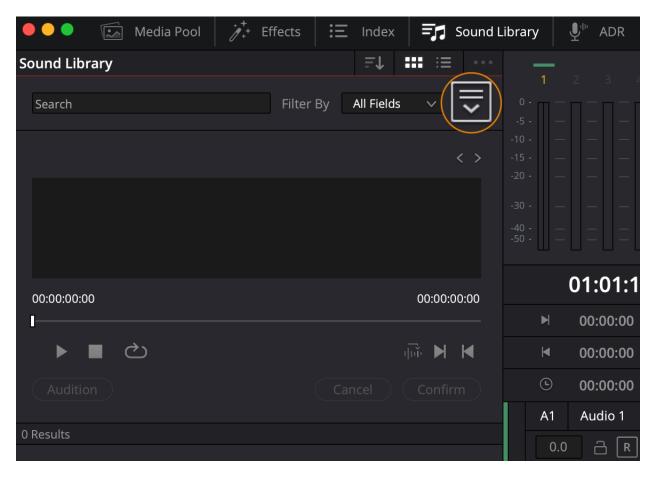

No library connected

Add Library...

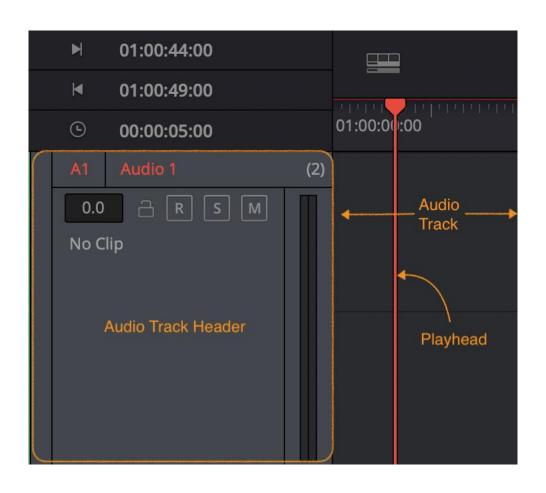

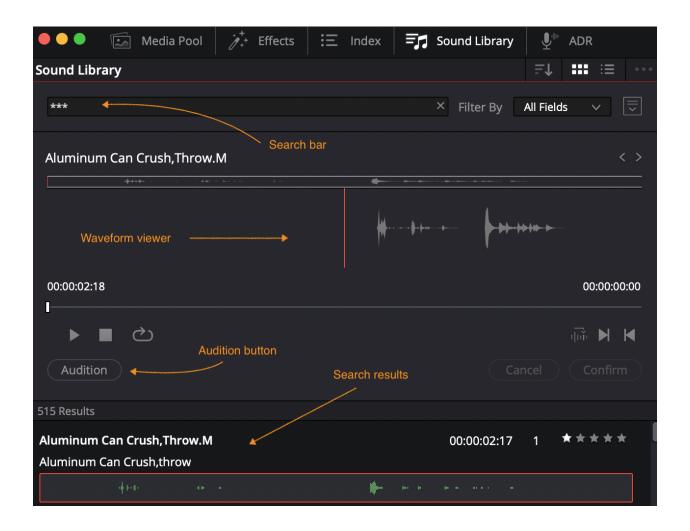

#### **Chapter 6: Working with Archive footage**

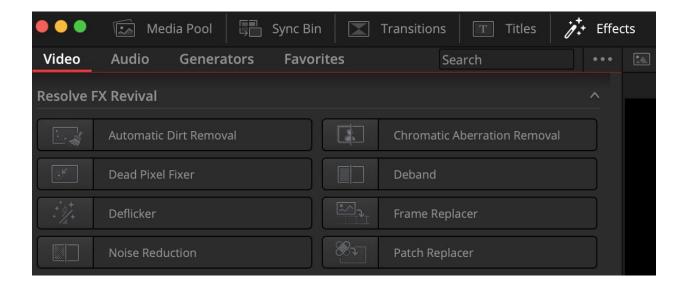

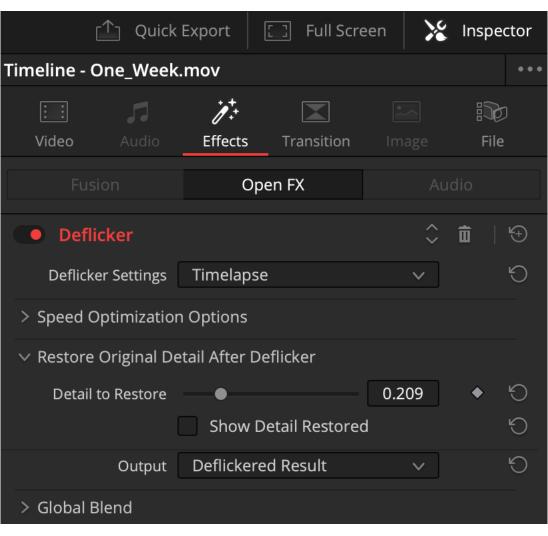

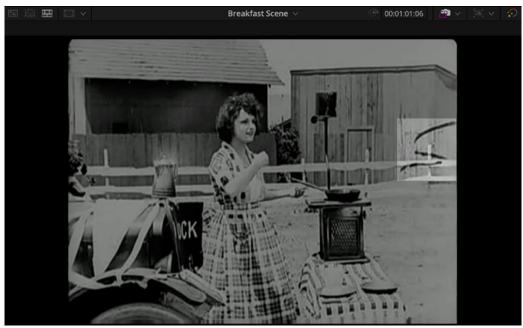

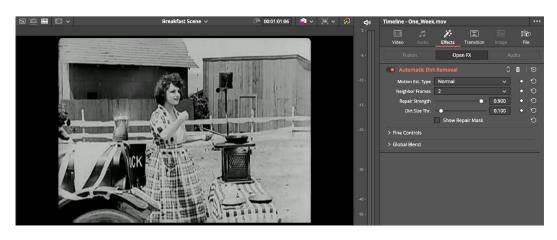

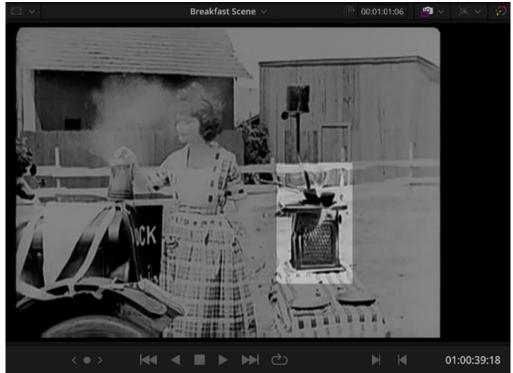

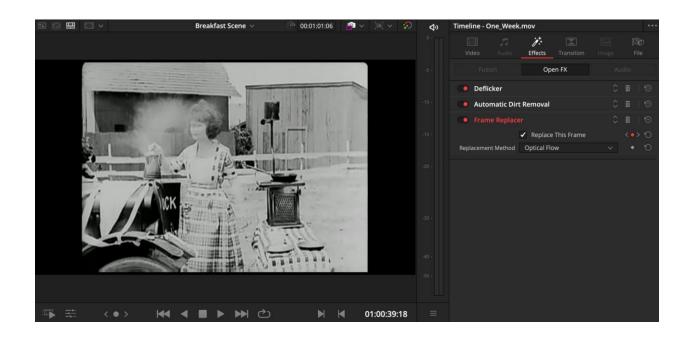

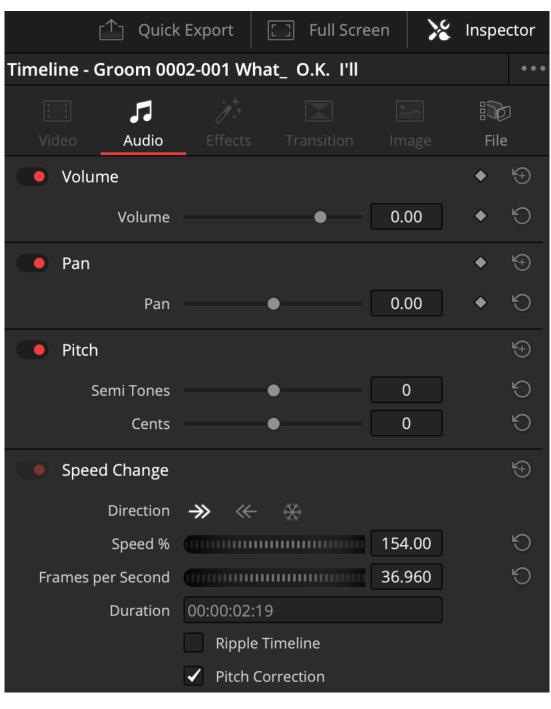

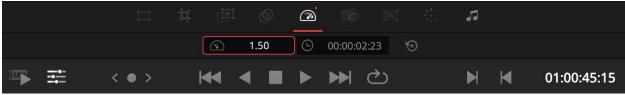

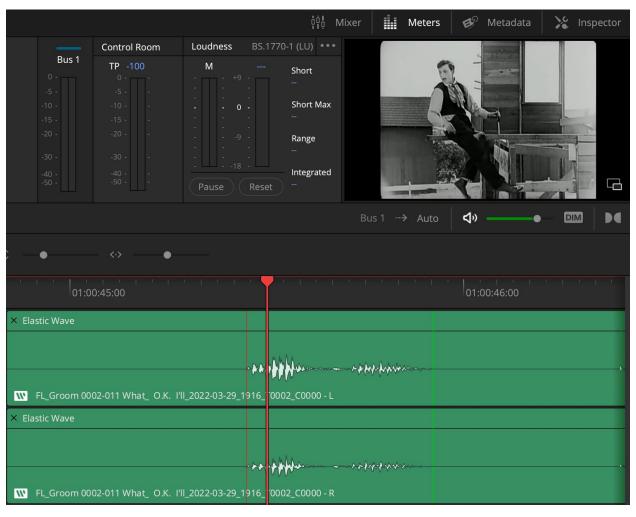

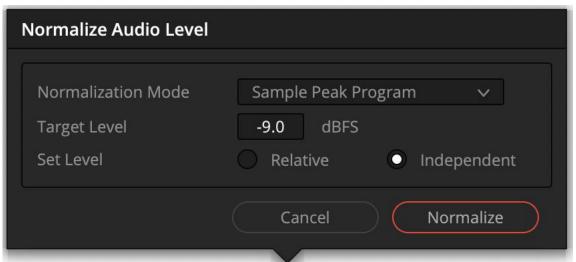

## **Chapter 7: Stabilizing Footage**

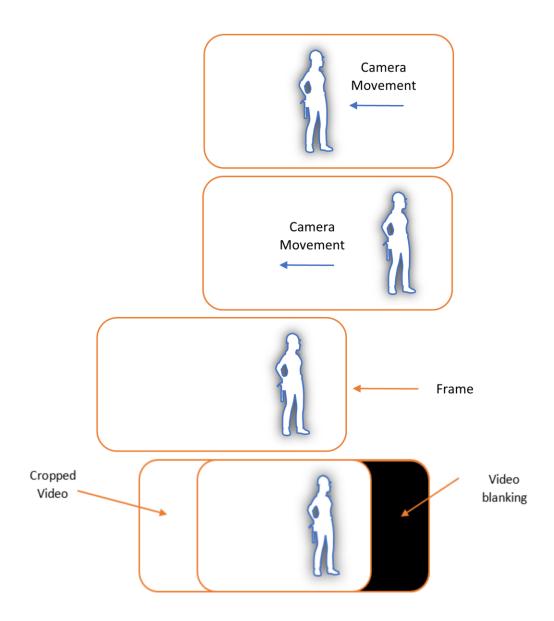

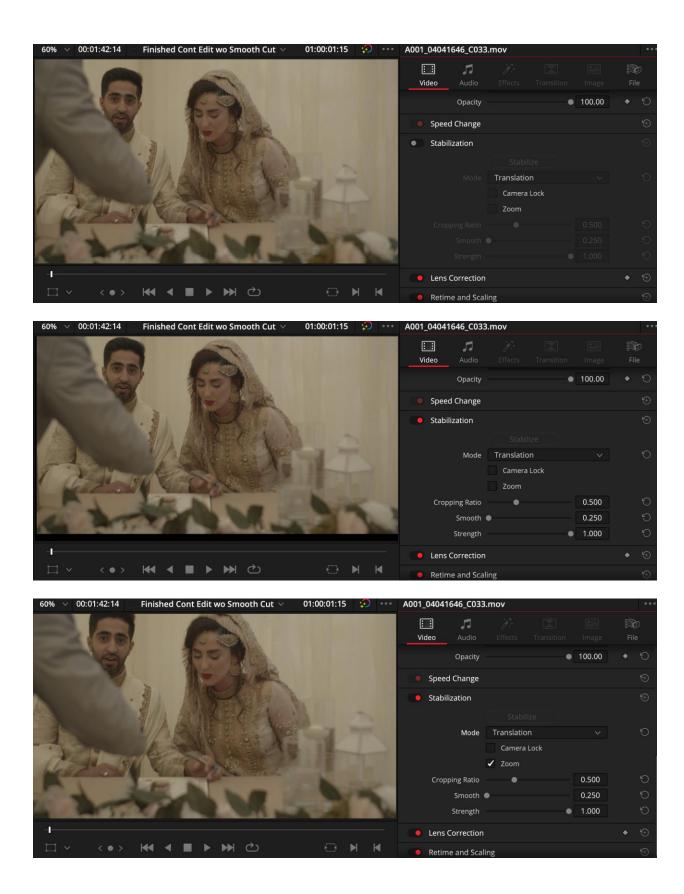

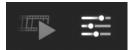

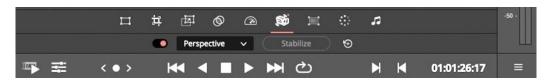

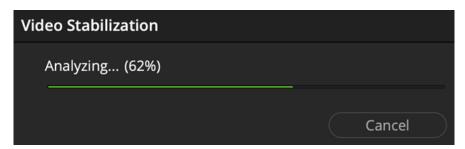

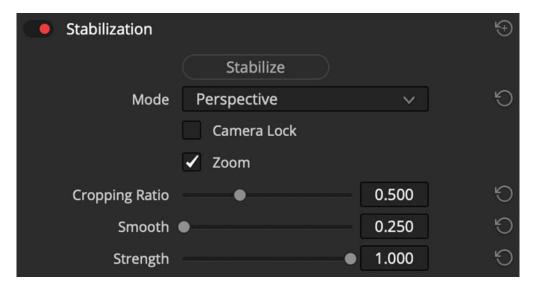

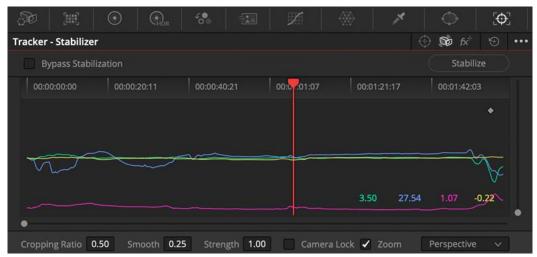

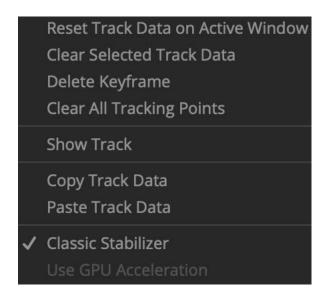

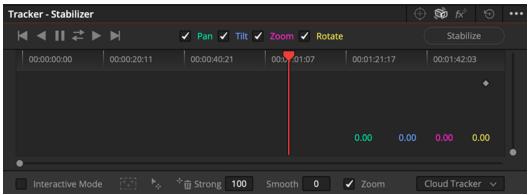

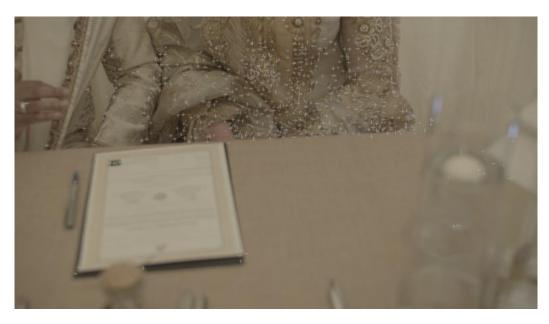

**Chapter 8: Hiding the EditCut: Making our Edit Invisible** 

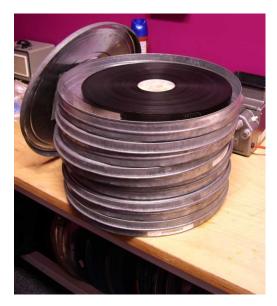

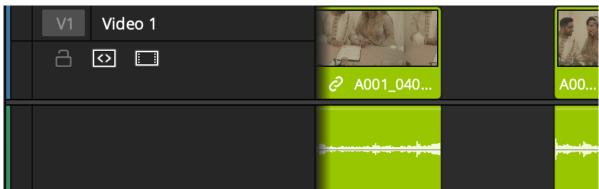

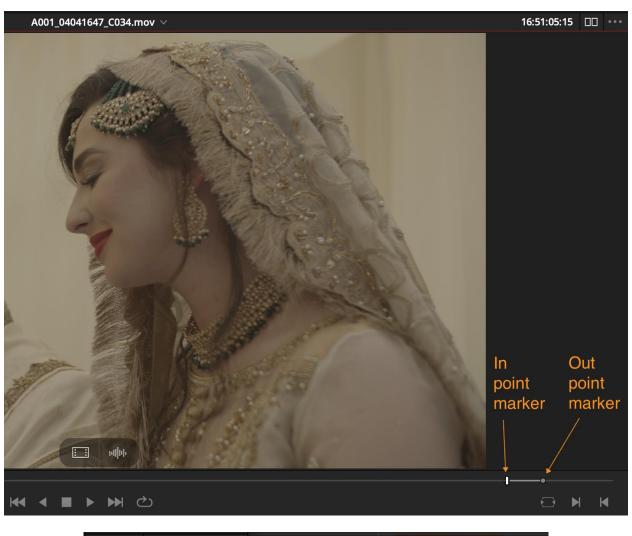

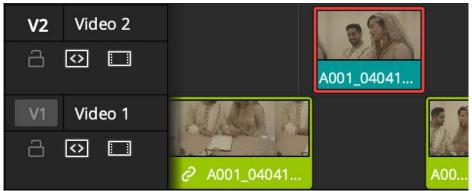

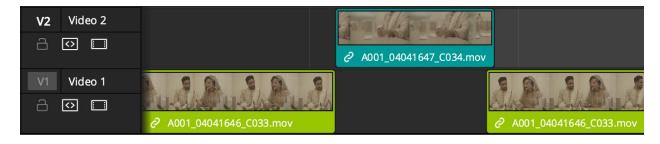

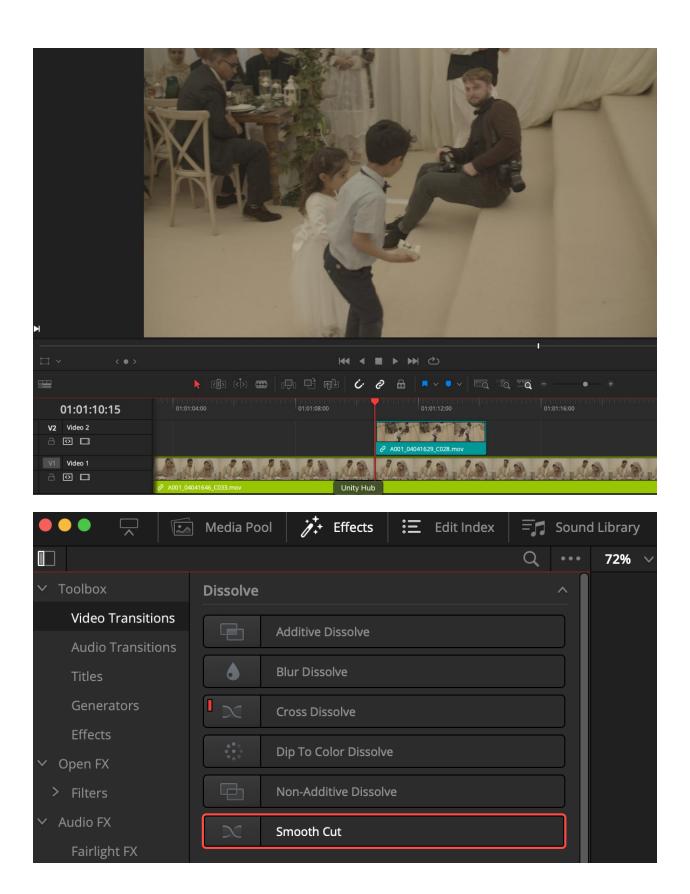

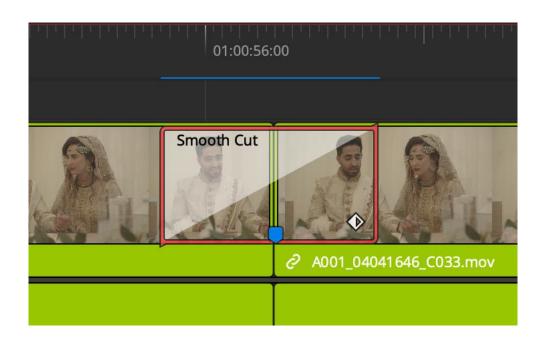

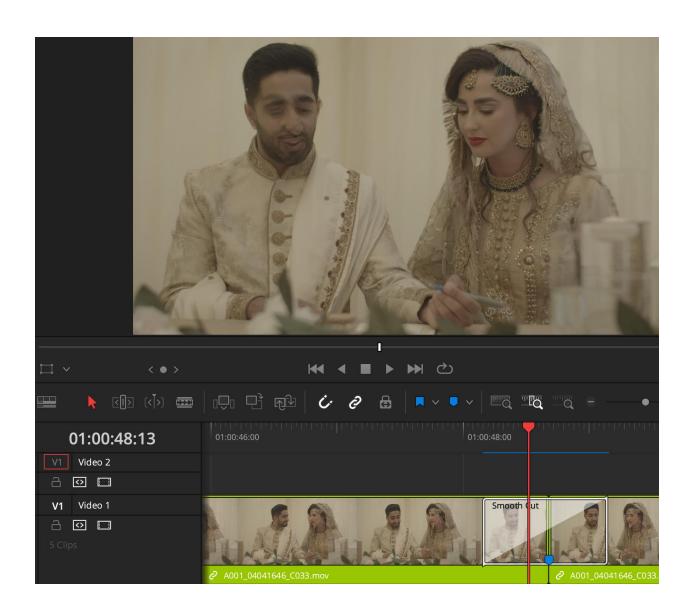

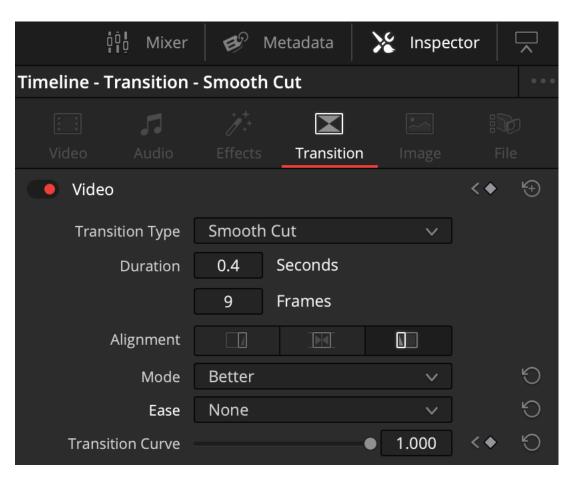

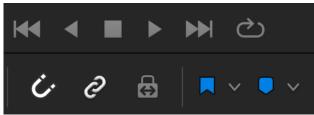

### **Chapter 9: Green Screen**

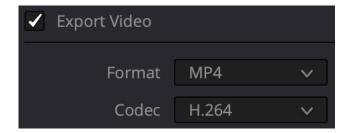

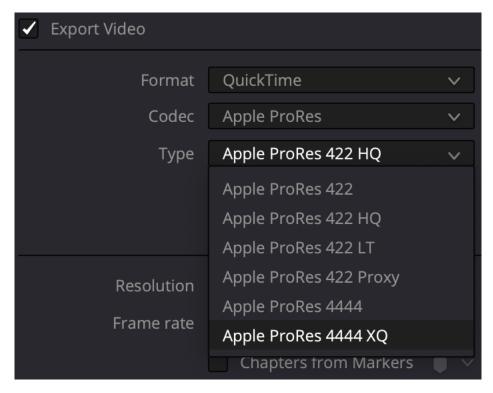

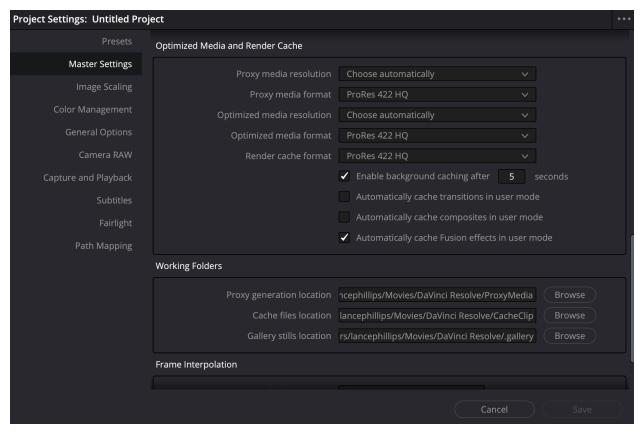

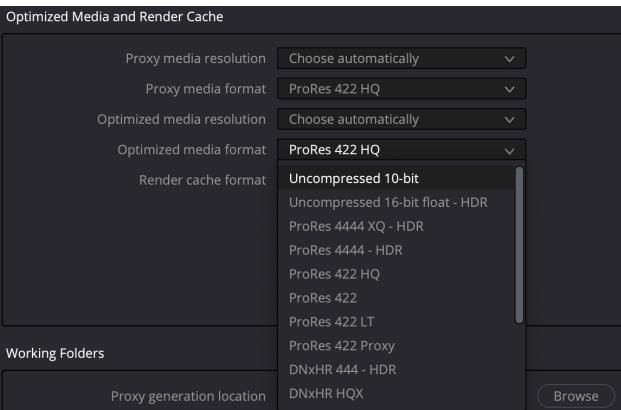

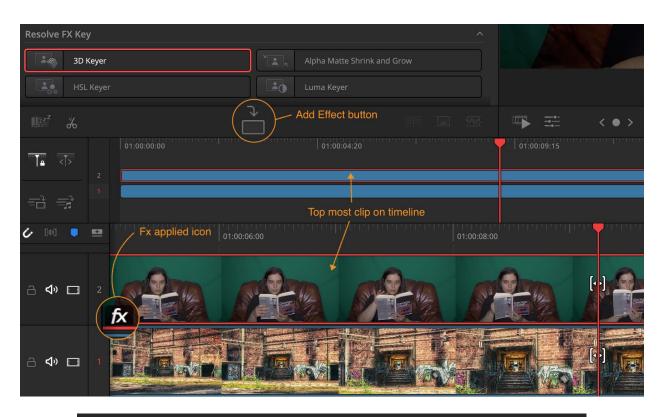

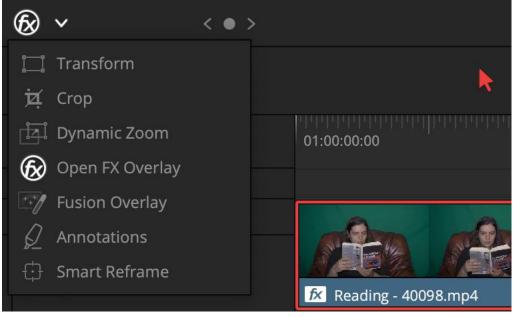

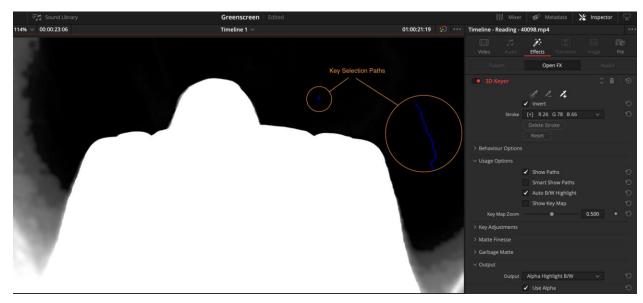

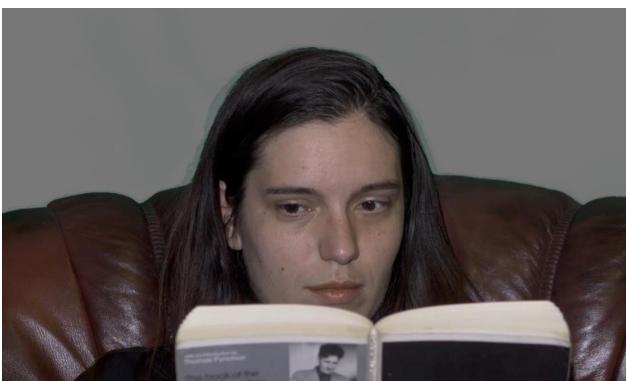

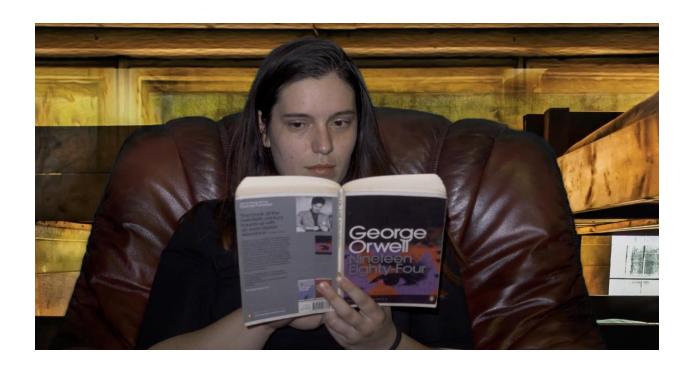

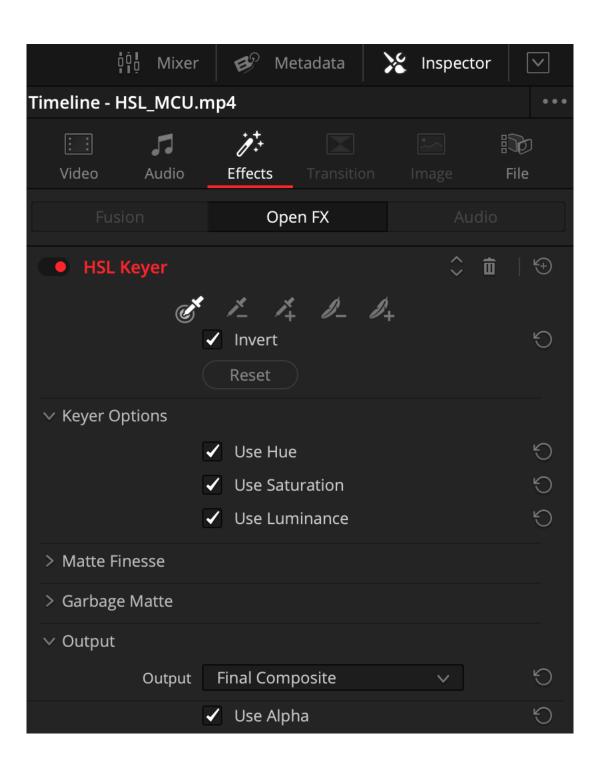

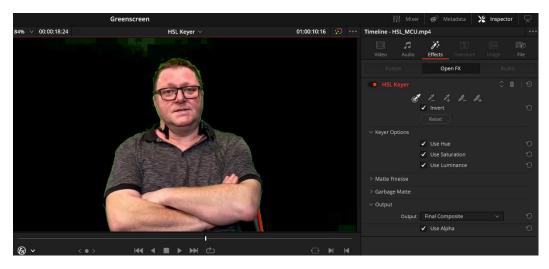

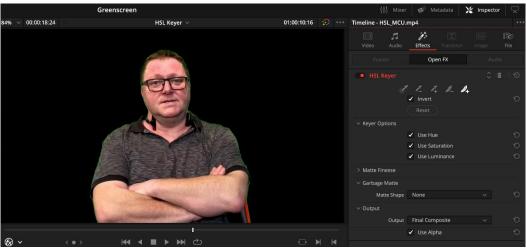

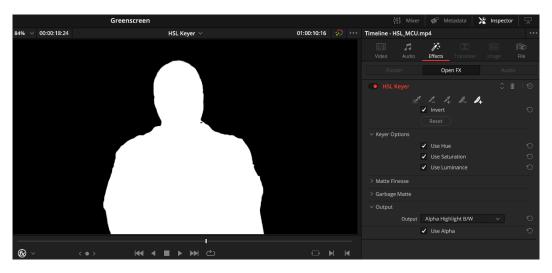

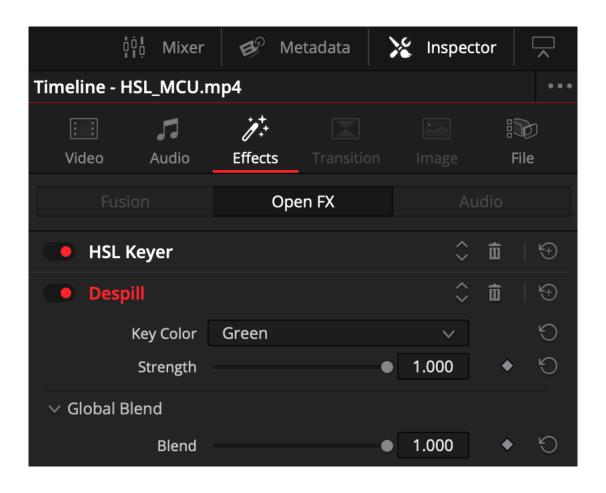

## **Chapter 10: Split screens and Picture in Picture**

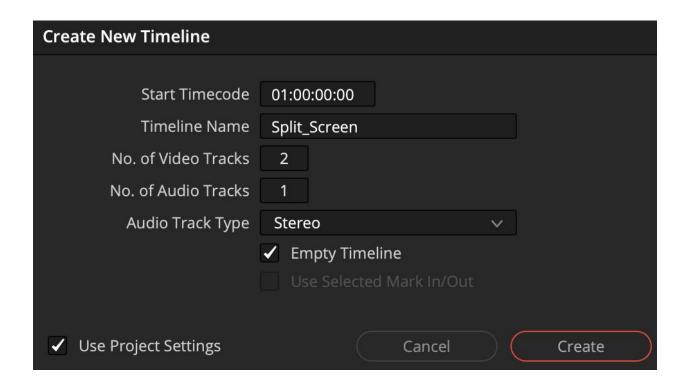

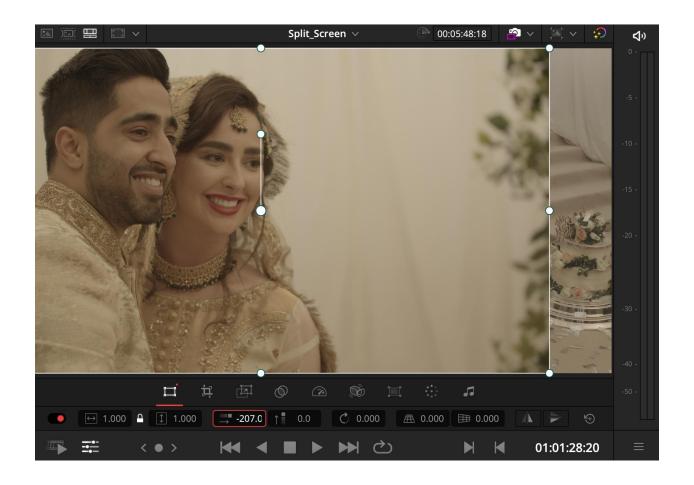

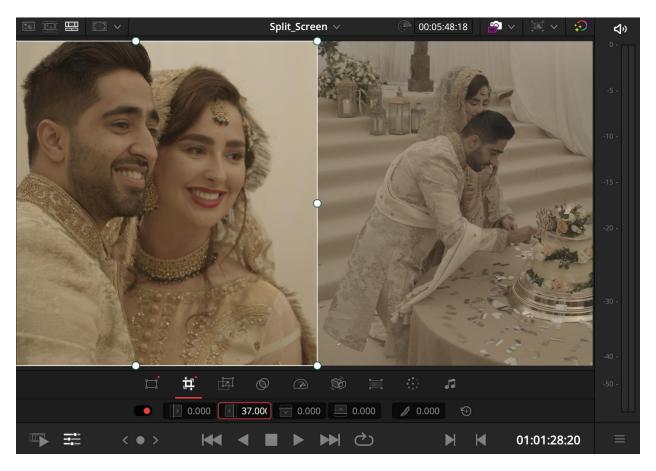

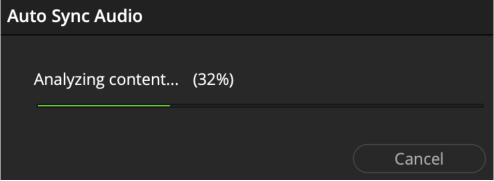

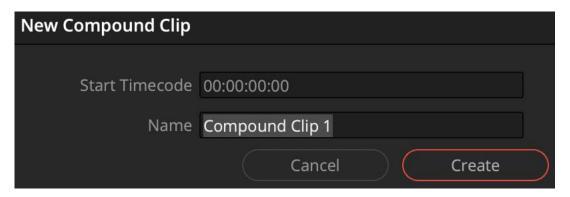

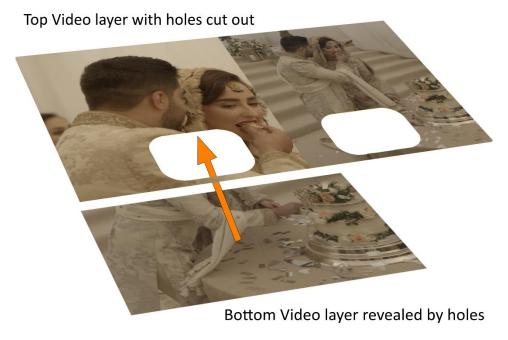

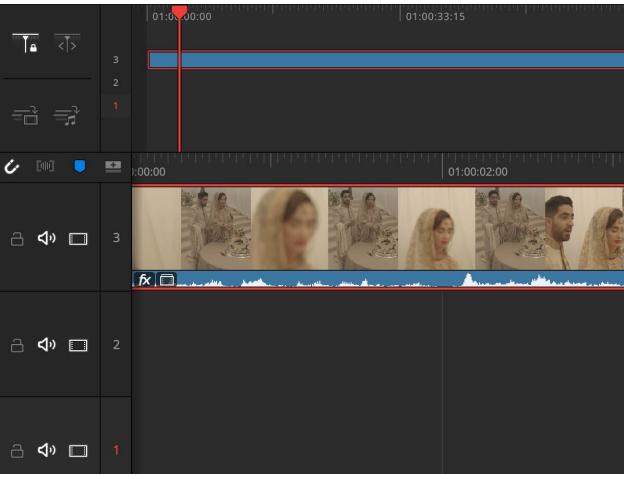

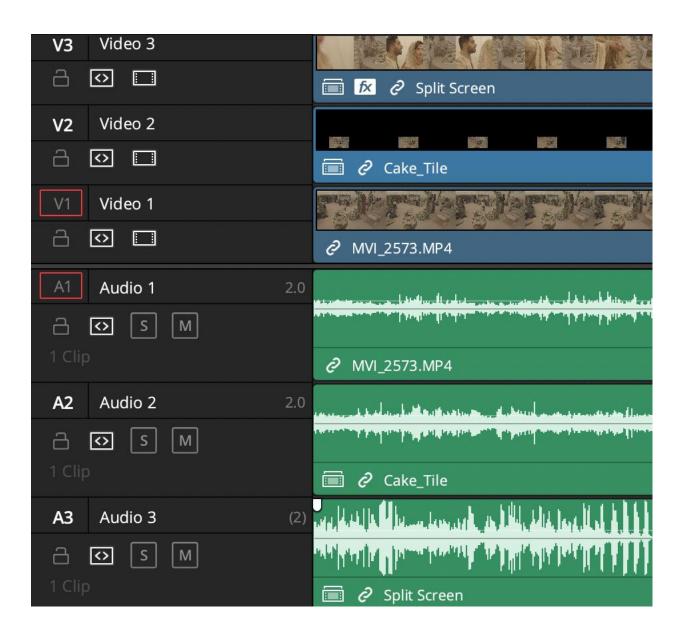

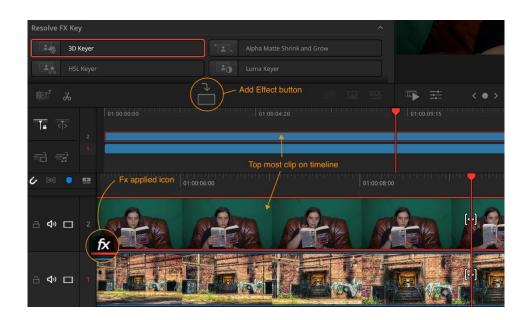

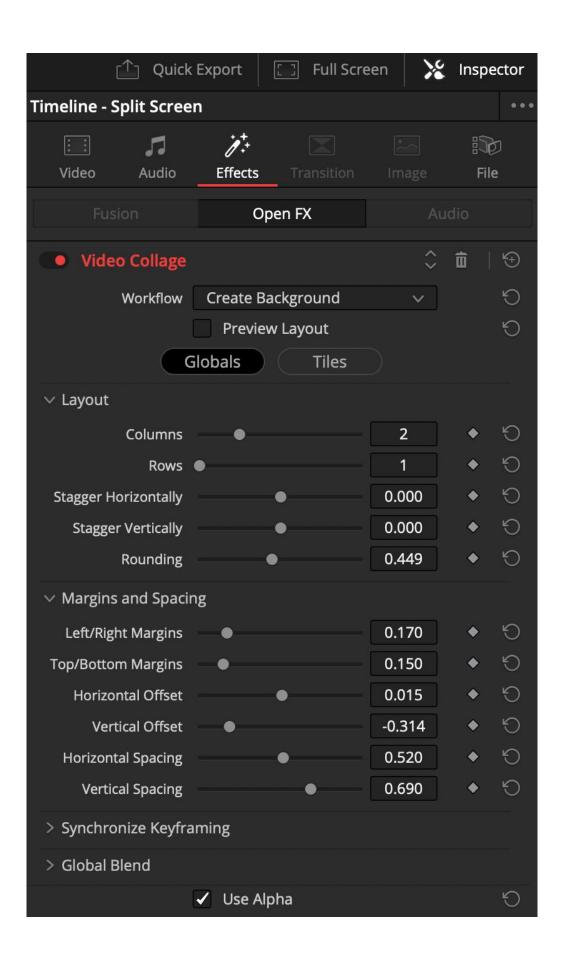

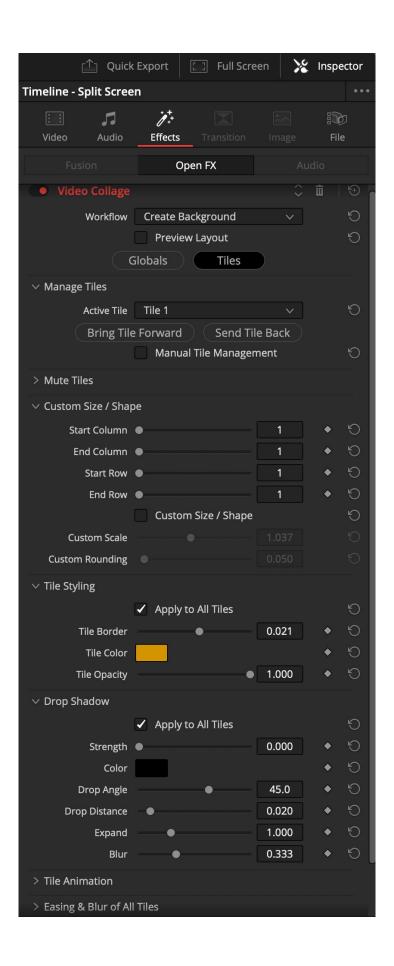

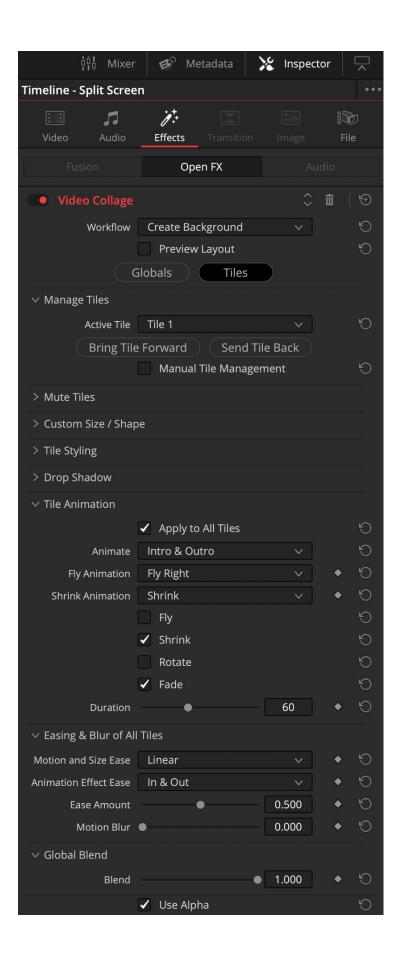

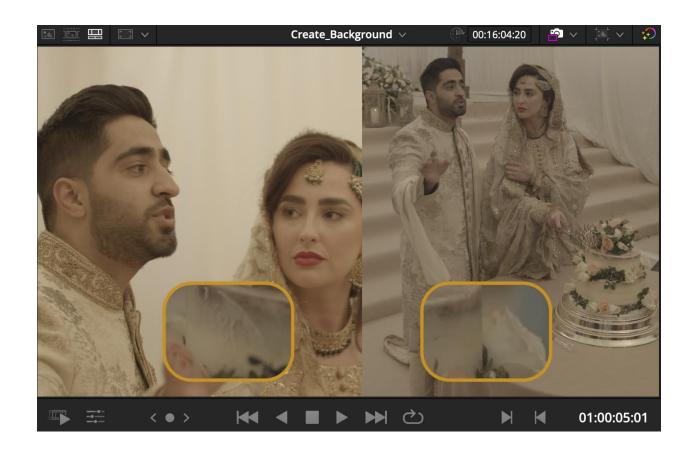

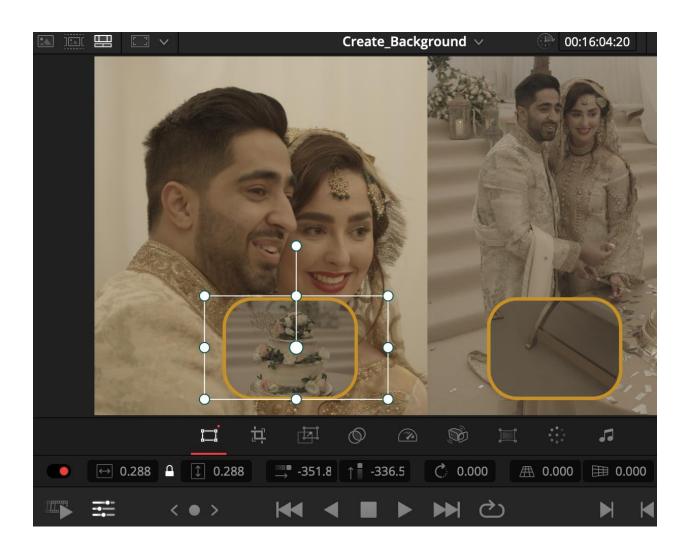

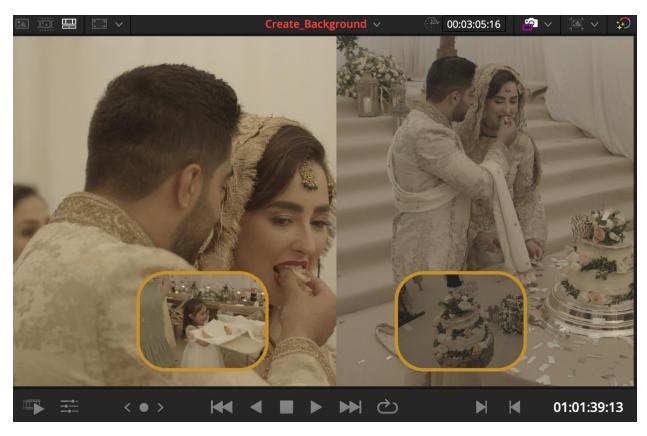

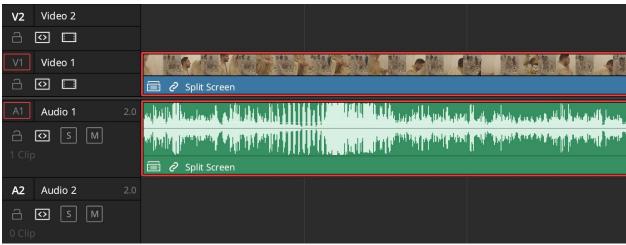

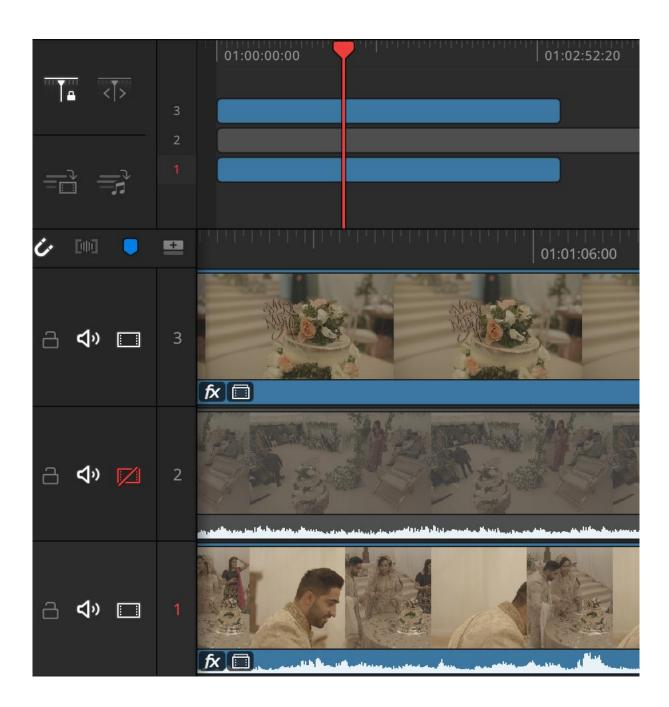

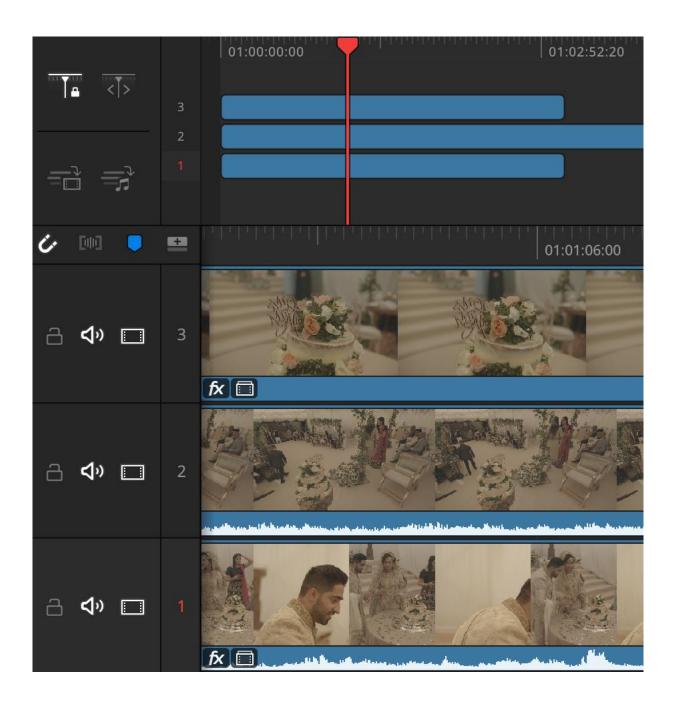

| Paste Attributes                     |                                           |                      |                |
|--------------------------------------|-------------------------------------------|----------------------|----------------|
| From<br>To                           | Cake_Tile2<br>2 Clips ∨                   |                      |                |
| KeyFrames                            |                                           |                      |                |
| •                                    | Maintain Timing                           | Stretch to Fit       |                |
| Video Attributes                     |                                           |                      |                |
|                                      | Composition Mode<br>Rotation Angle<br>Yaw | Opacity Anchor Point | Position Pitch |
|                                      | Zoom                                      | Scale X              | Scale Y        |
|                                      | Crop<br>Top                               | Left Bottom          | Right Softness |
|                                      | Flip                                      | ☐ V Flip             | H Flip         |
|                                      | Retime Process                            | Motion Estimation    |                |
|                                      | Plugins                                   | Color Correction     | Fusion Effects |
| <ul> <li>Audio Attributes</li> </ul> |                                           |                      |                |
|                                      | Volume                                    | ✓ Plugins            | Equalizer      |
| Retime Effects                       |                                           |                      |                |
|                                      |                                           |                      |                |
|                                      |                                           | Cancel               | Apply          |

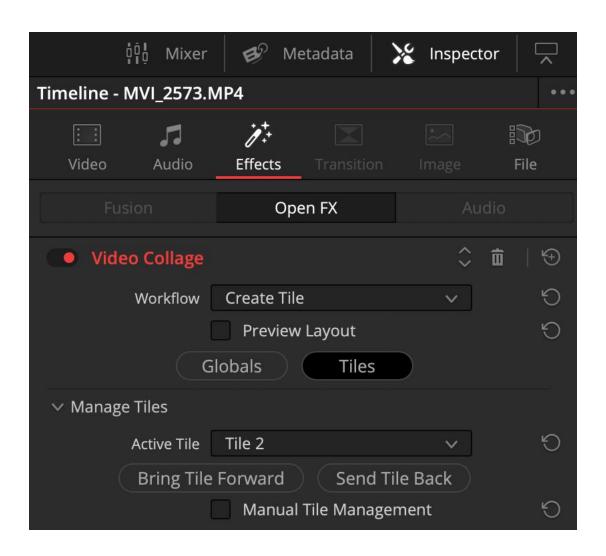

**Chapter 11: Enhancing Colour for mood or style** 

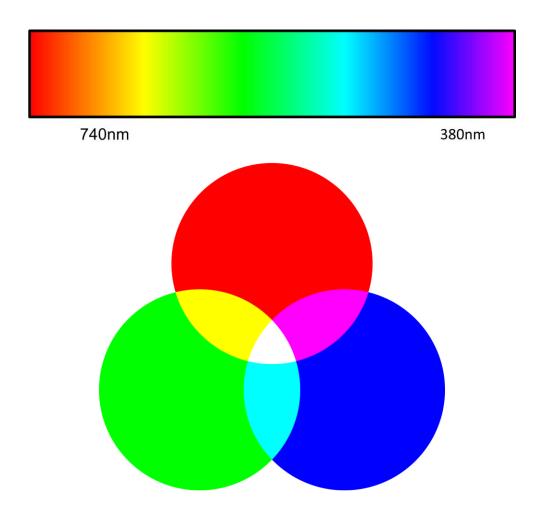

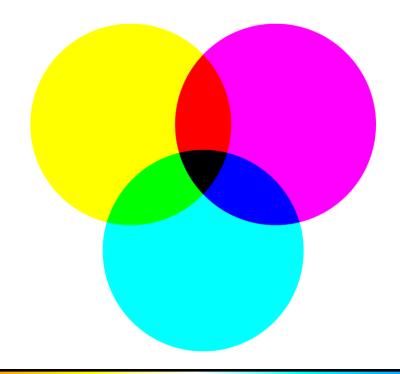

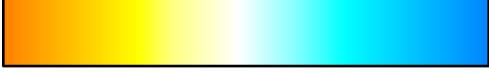

2,700 K 5,600 K 9,000 K

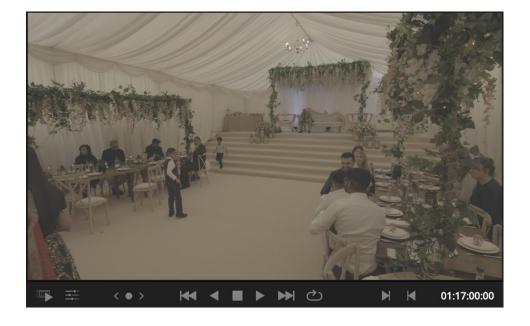

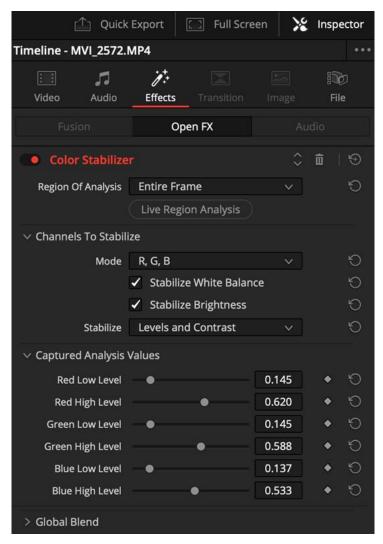

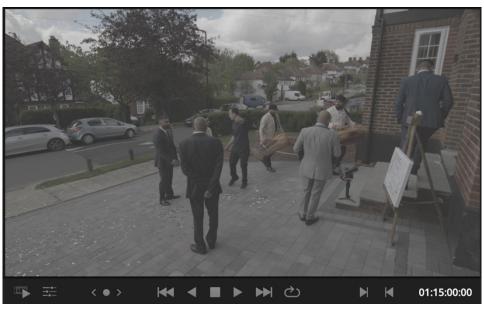

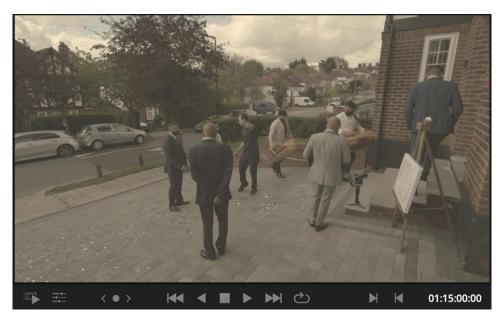

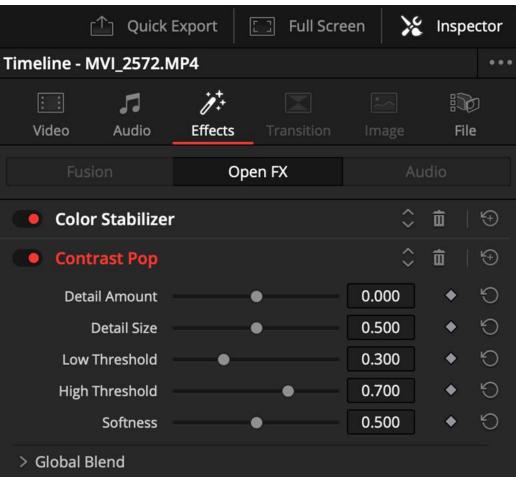

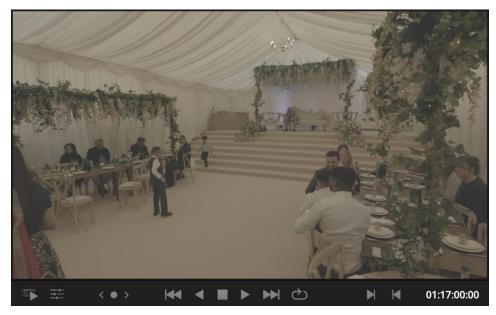

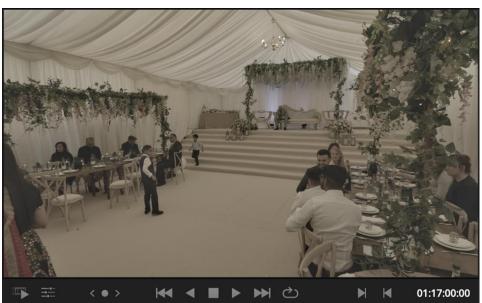

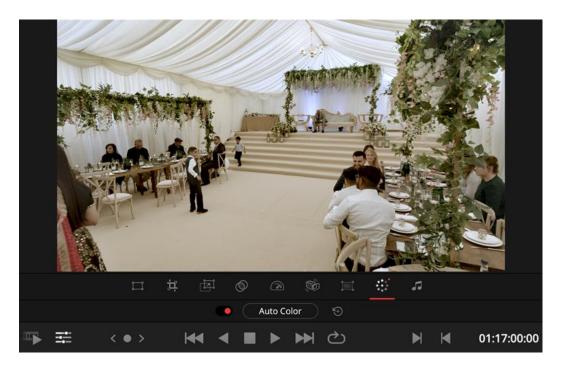

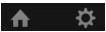

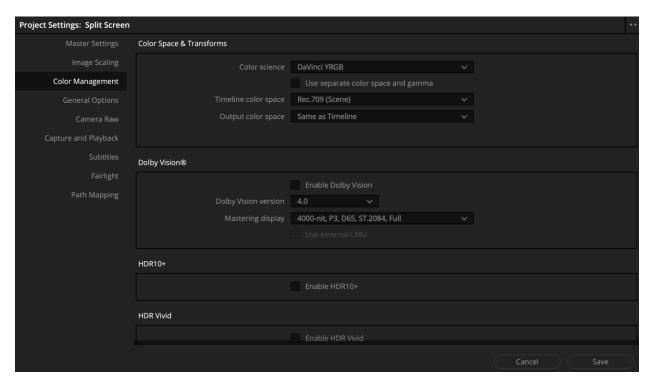

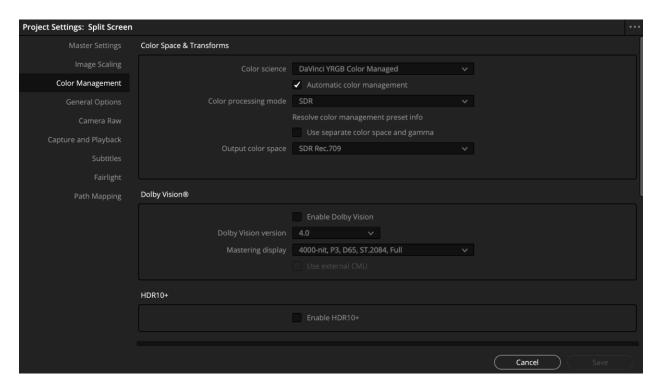

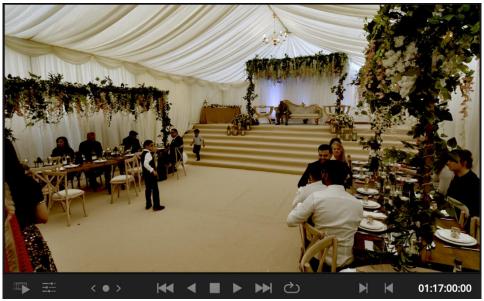

## **Chapter 12: Studio only techniques - so much quicker**

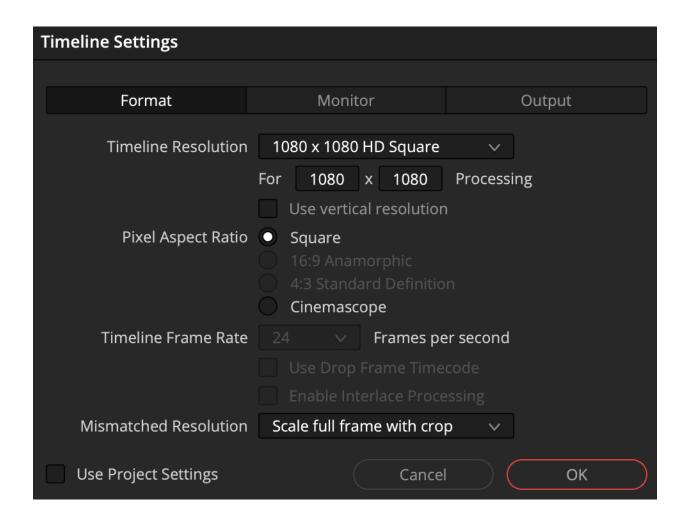

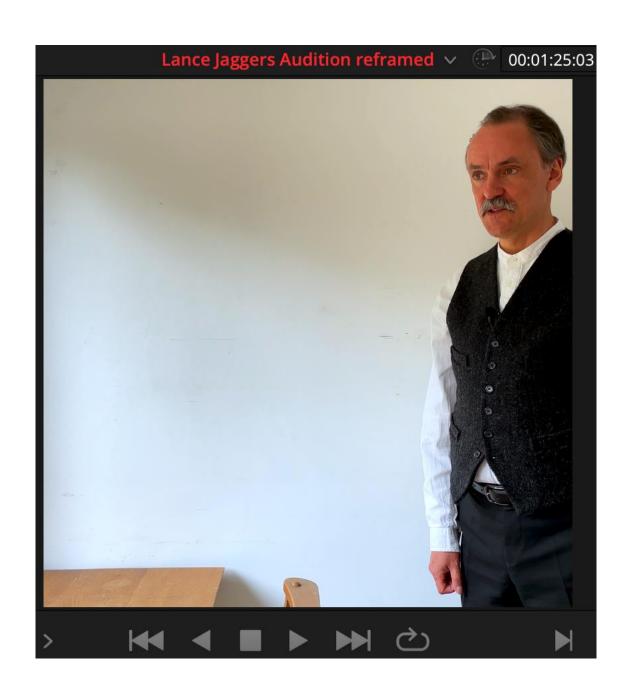

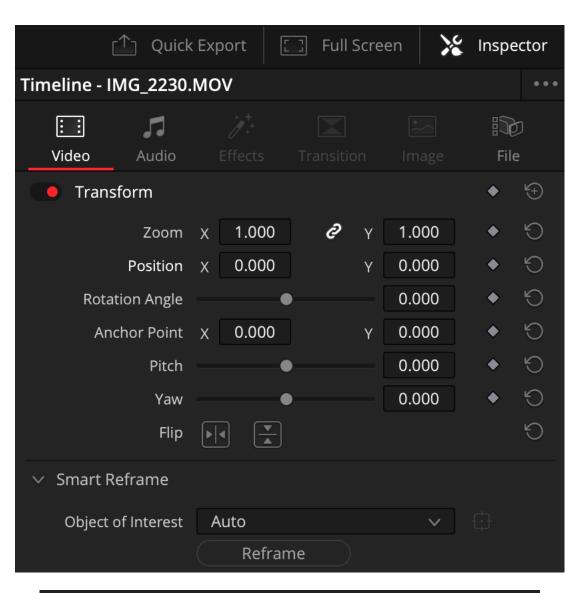

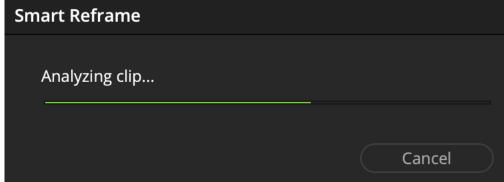

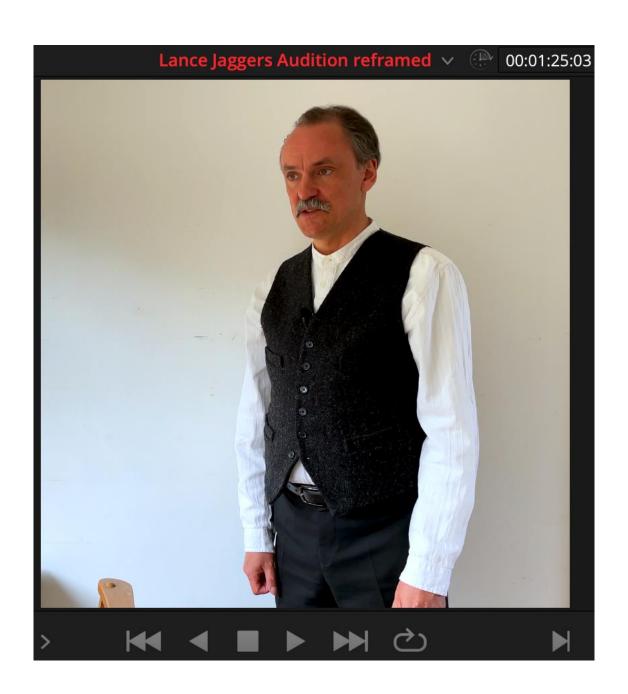

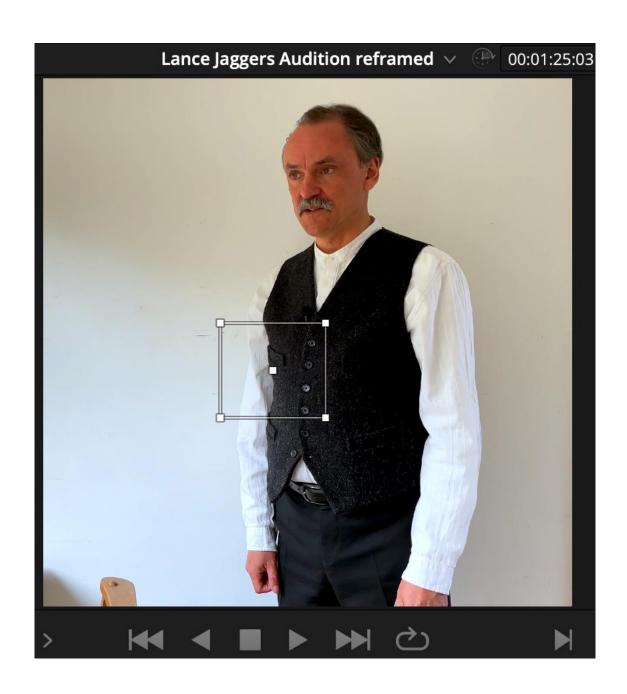

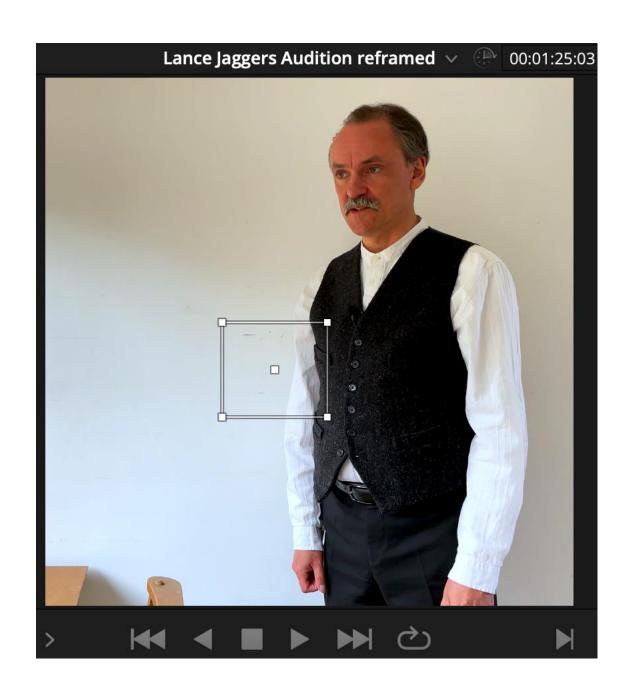

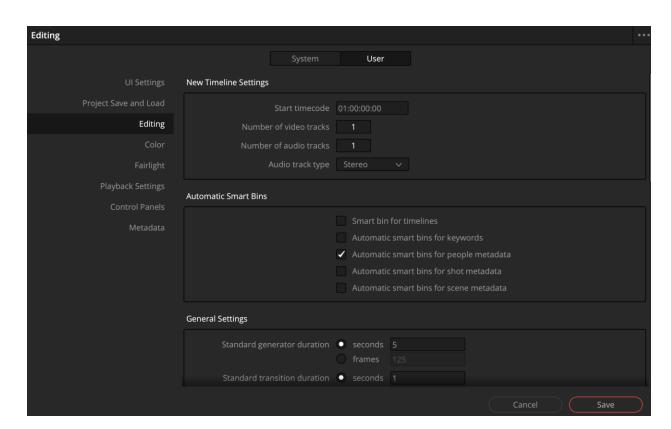

Smart Bins People

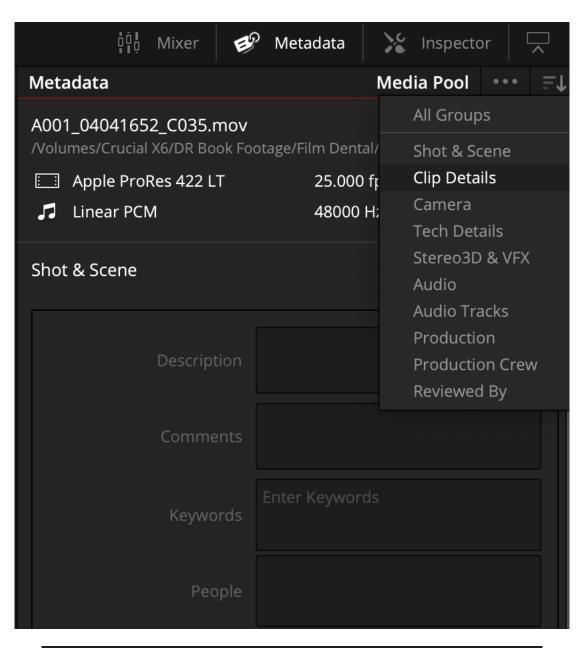

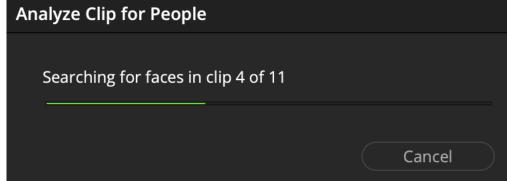

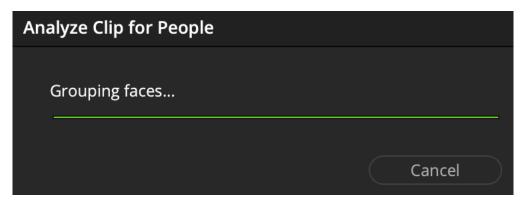

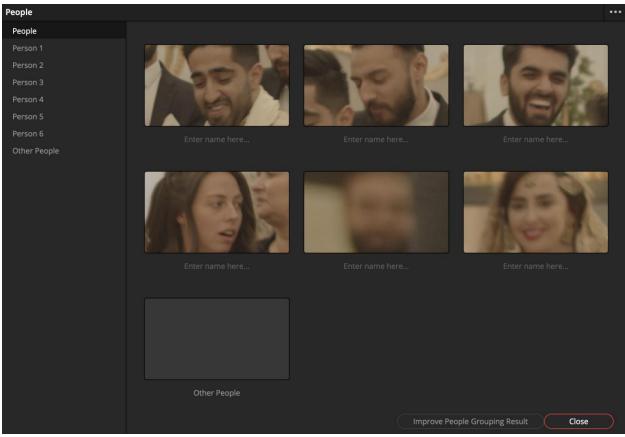

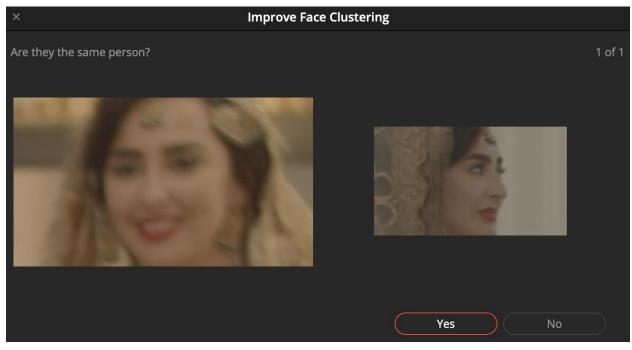

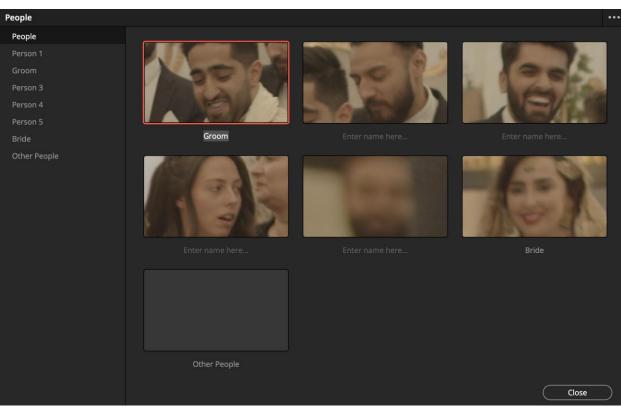

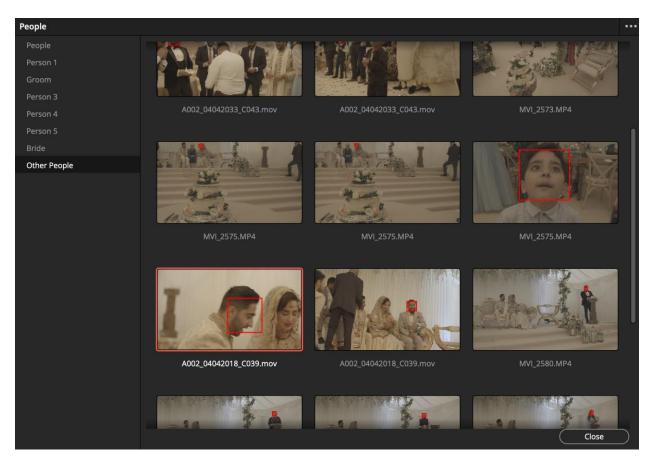

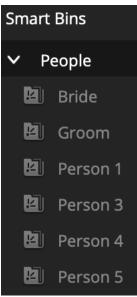

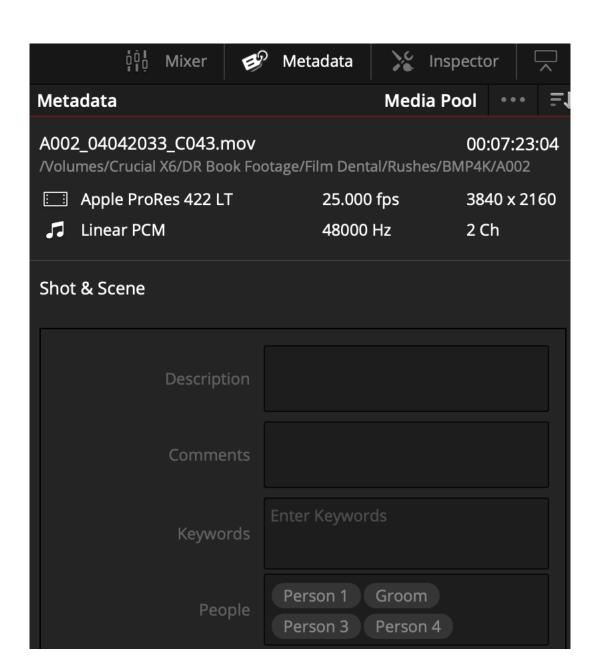